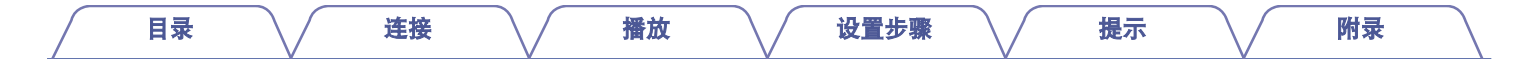

# **DENON®**

## **PMA-60 INTEGRATED AMPLIFIER**

# 操作说明书

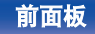

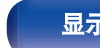

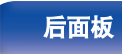

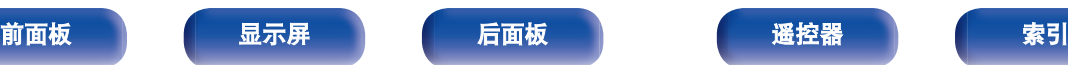

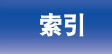

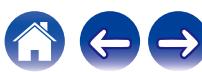

<span id="page-1-0"></span>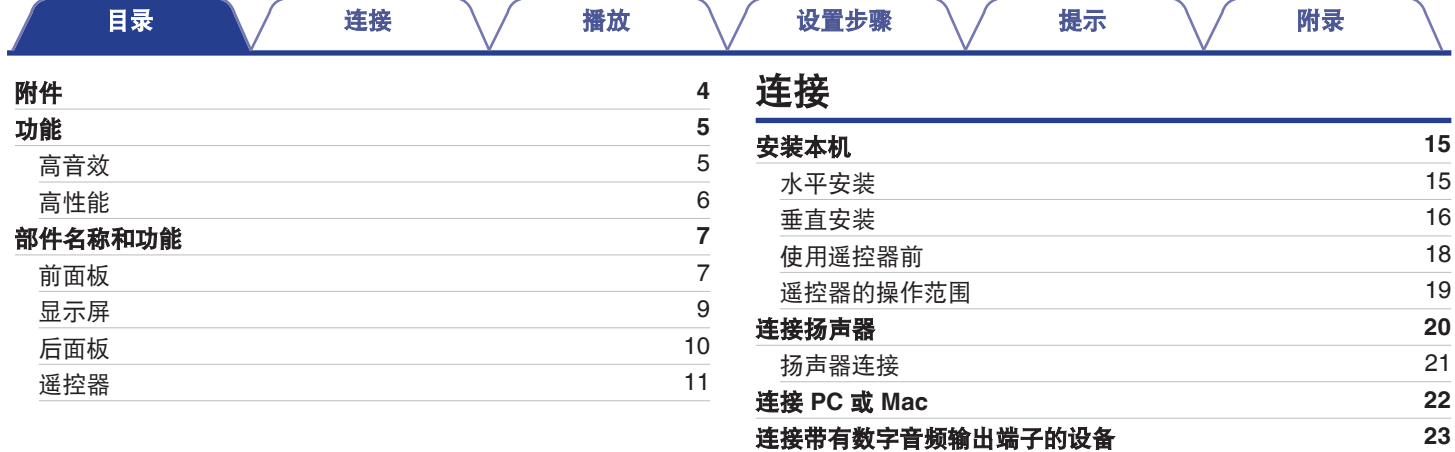

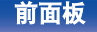

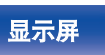

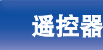

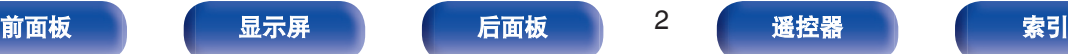

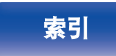

[连接带有模拟音频输出端子的设备](#page-23-0) **[24](#page-23-0)** [连接电源线](#page-24-0) **[25](#page-24-0)**

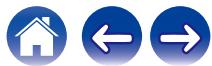

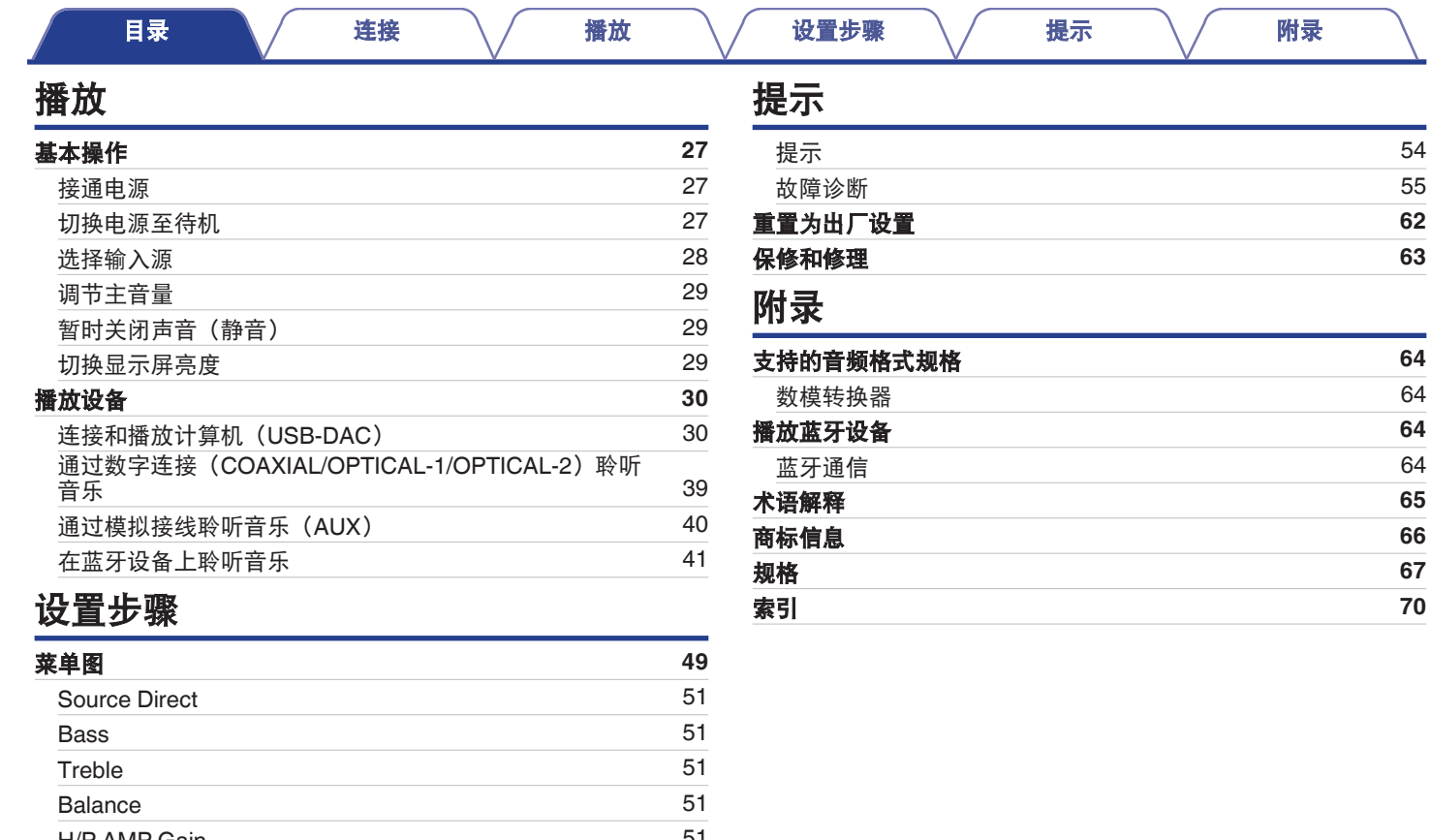

[H/P AMP Gain](#page-50-0) [51](#page-50-0)<br>Bluetooth 52<br>Auto Standby 52 [Bluetooth](#page-51-0) **[Auto Standby](#page-51-0)** 

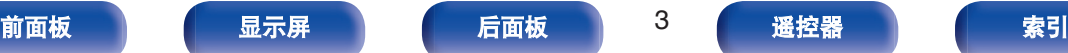

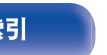

666

<span id="page-3-0"></span>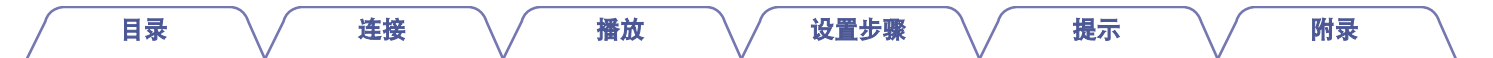

感谢您购买本 Denon 产品。为了确保正确操作,请在使用本品前认真阅读本操作说明书。 阅读后,请务必妥善保存本说明书以供将来参考。

## 附件

请检查确认本品随附以下部件。

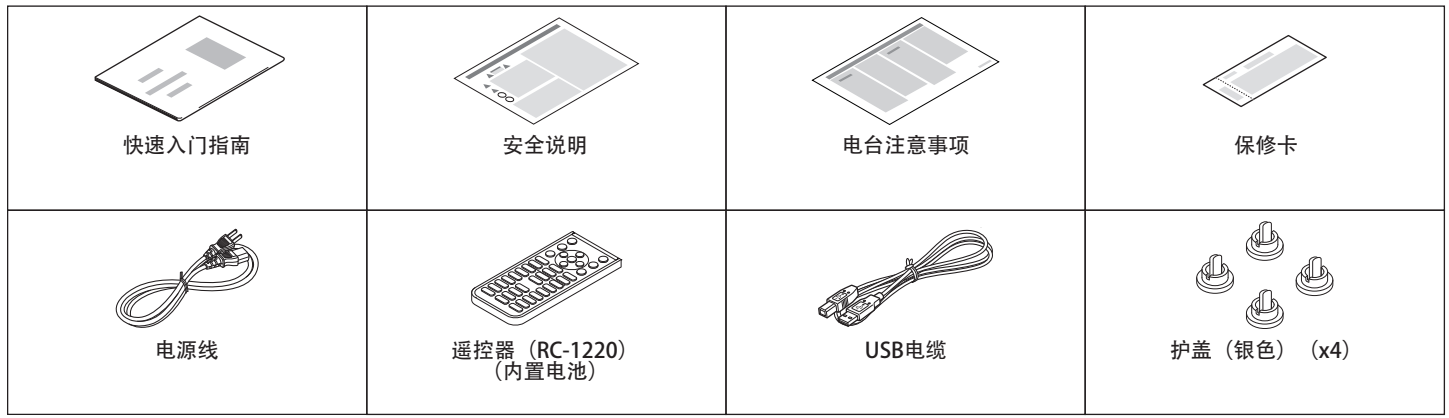

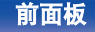

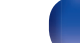

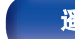

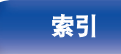

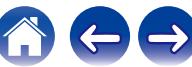

<span id="page-4-0"></span>功能 [目录](#page-1-0) \ / 搓接 \ / [播放](#page-25-0) \ / [设置步骤](#page-48-0) \ / [提示](#page-52-0) \ / [附录](#page-63-0)

## 高音效

#### 0 配备一个高质量 **D** 类放大器

放大器部分采用 Qualcomm 的 Qualcomm® DDFATM 技术。输出 级电路采用离散结构,可比常规 D 类放大器实现更高的信噪比和 更低的失真。此外,超出外壳大小的 50W+50W(4Ω/欧姆)高 输出使您可以欣赏 Denon 营造的理想音频播放环境,具有"细 腻而强劲的声音"。

## **Qualcomm® DDFA™**

Qualcomm DDFA 是 Qualcomm Technologies International, Ltd. 的产品。Qualcomm 是高通 公司在美国和其他国家/地区注册的商标,经授权使用。DDFA 是 Qualcomm Technologies International, Ltd. 在美国和其他国家/地区注册的商标, 经授权使用。

#### 0 耐用铝面板

该设备的上下面板由 3 毫米厚的铝板制成。高刚性铝面板允许设 备通过抑制外部振动对音质的负面影响来实现其全部性能。

#### 0 使用 **Advanced AL32 Processing Plus** 功能具备高比特率和高 采样频率

使用 Denon 独有的数据插补算法实现了高比特率和高采样频率。 16 位音频信号被转换成 32 位的高比特率信号,并且 44.1kHz 采 样信号通过 16x 超级采样,以实现更顺畅的声波重现。也使用数 据插补,从大量的周围点中预测插补点以提供尽可能接近原始声 音的音频。巧妙恢复数字录音过程中所丢失的数据,实现了精 彩、无失真的演奏、精确的声音本地化、丰富的低音和忠实于原 始声音的重现。

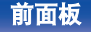

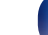

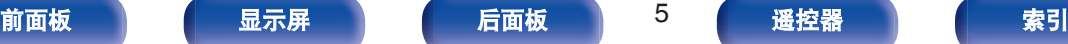

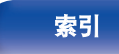

<span id="page-5-0"></span>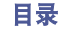

#### 0 配备了 **USB-DAC** 功能,可支持高清音源播放

本机支持 DSD(2.8/5.6/11.2MHz)等高清音频格式和高达 384 kHz/32 位的 PCM 信号的播放。

可通过 USB-B 连接从计算机将高清文件高质量播放到本机。

#### • 兼容各种数字输入设备

该设备安装有两个光学数字输入接口和一个同轴数字输入接口, 可连接各种电视和其他数字输入设备。

#### • 无线连接启用蓝牙的设备 (eg 第 41 页)

可将启用蓝牙的设备(例如智能手机和平板电脑)连接到本机聆 听音乐,同时还可在此类设备上上网浏览电子邮件和网页。此 外,本机支持高品质音频编解码器、aptX 低延迟和 AAC,使您 能够在听音乐和玩游戏时欣赏极佳的音响效果。

• 包括可提供单触式连接的 NFC 功能 ( $\sqrt{g}$  第 46 页) 只需将本机与已启用 NFC 的智能手机或平板电脑相接触, 即可 打开本机电源并建立蓝牙连接。

#### 0 支持垂直安装

本机可以垂直或水平安装。显示可以自动旋转以匹配安装方向。

#### 0 系统遥控器

本机配备有系统遥控器,并可操作 Denon 的 CD 播放器 DCD-50。

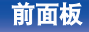

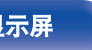

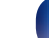

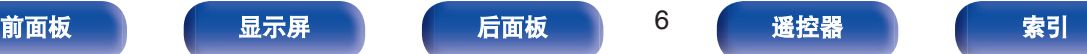

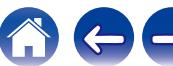

<span id="page-6-0"></span>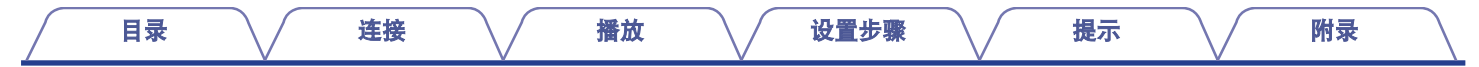

## 部件名称和功能

## 前面板

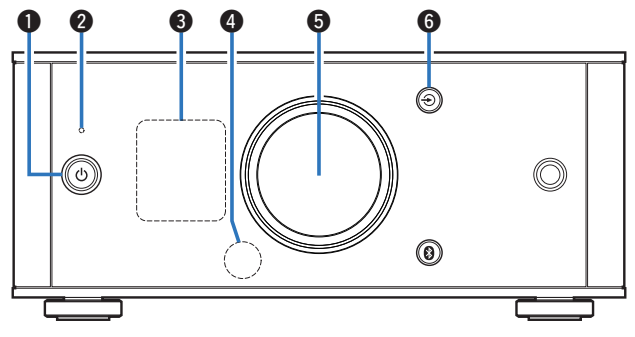

#### **4 电源操作(d)键**

此键打开/关闭电源或将电源切换为待机模式。 (cg 第 27 页) 电源状态表示如下 :

- 电源开启: 显示屏点亮
- 待机: 显示屏熄灭

#### B 保护电路指示灯

保护电路工作时,此指示灯闪烁。

- ["无法接通电源](#page-55-0)/电源关闭" (cg 第 56 页)
- ["保护电路](#page-64-0)" (cg 第 65 页)

**@ 显示屏** 

此键显示各种信息。 (cg 第9页)

**4 遥控感应器** 

接收来自遥控器的信号。 (2) 第 19 页)

**6音量控制旋钮** 

此键调节音量。 (cg 第 29 页)

#### $\theta$ 输入源切换( $\Theta$ )键

此键切换输入源。 (cg 第28页)

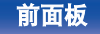

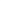

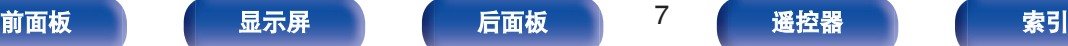

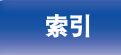

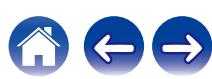

<span id="page-7-0"></span>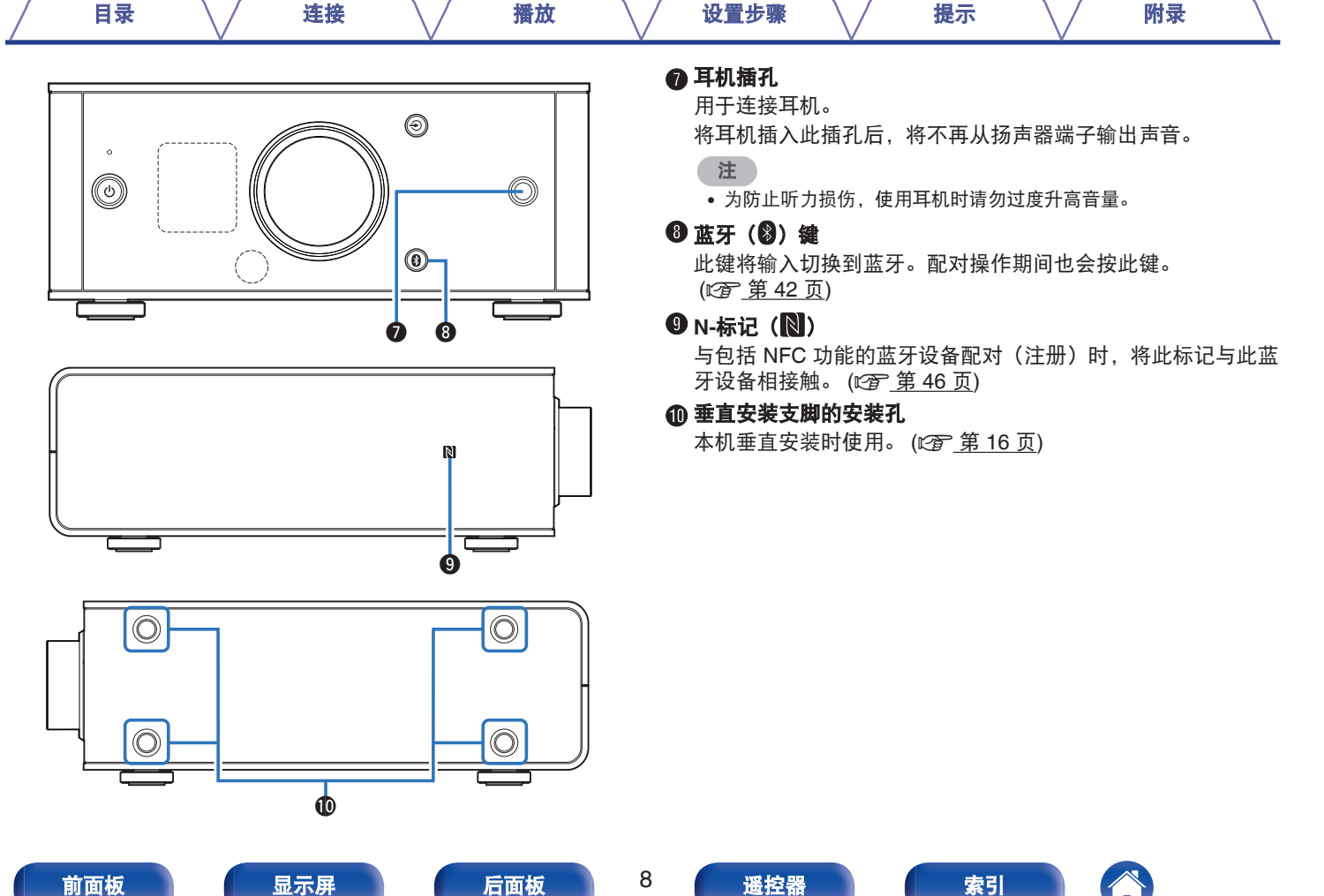

<span id="page-8-0"></span>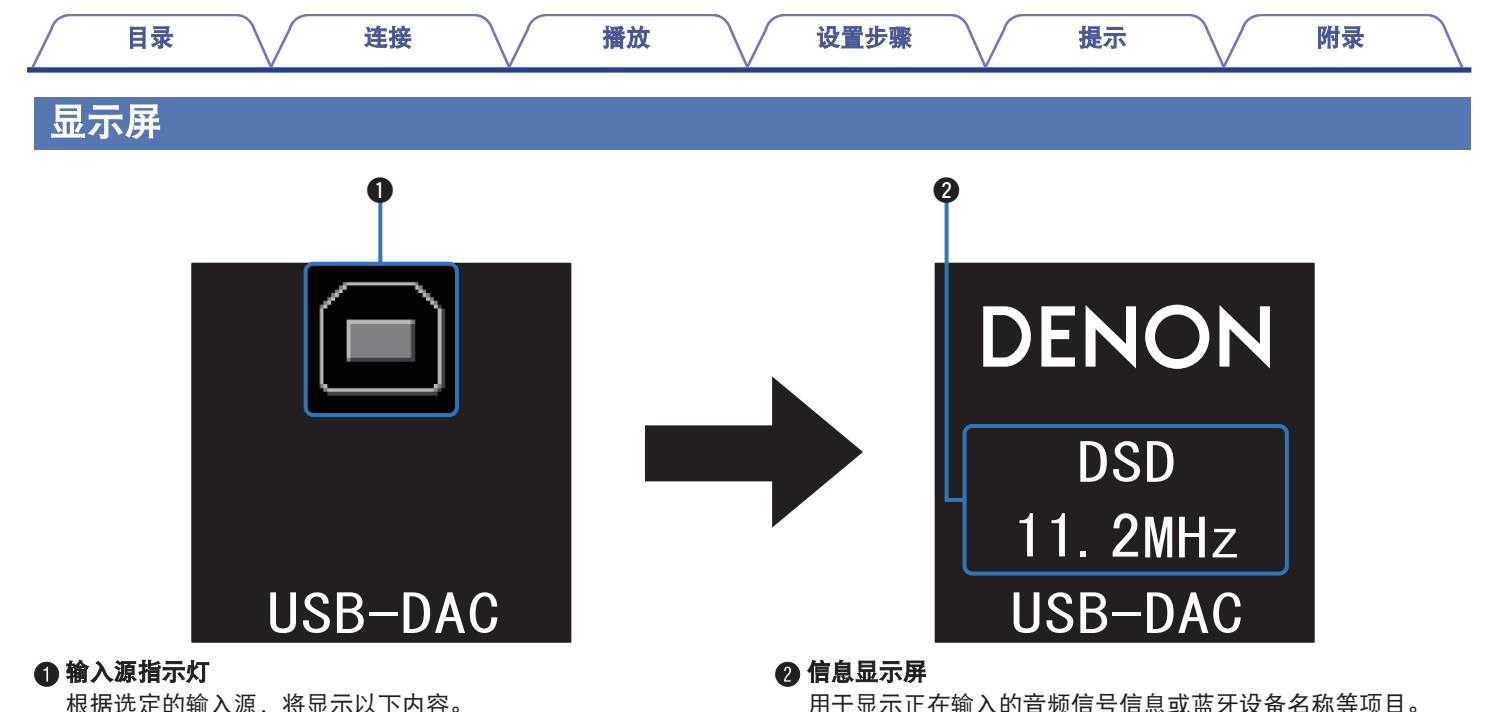

根据选定的输入源,将显示以下内容。

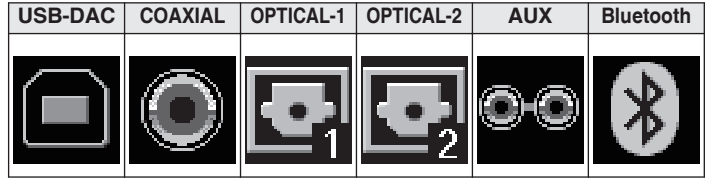

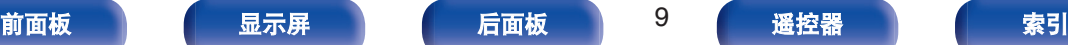

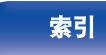

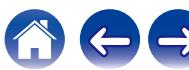

<span id="page-9-0"></span>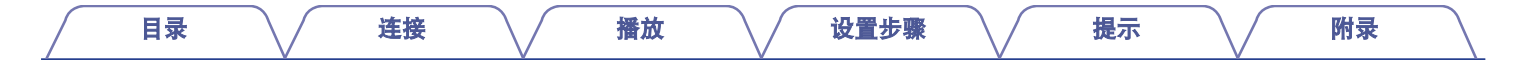

### 后面板

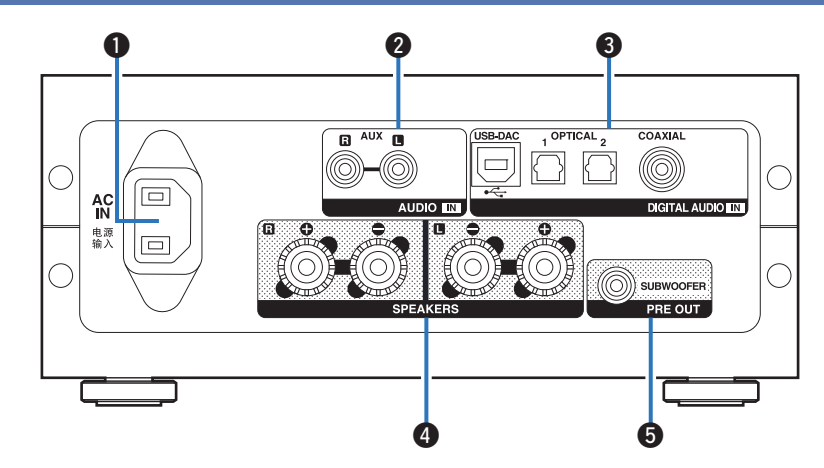

#### A **AC** 电源插头(**AC IN**)

用于连接随附的电源线。 (cg 第 25 页)

**@ AUX 输入 (AUDIO IN) 端子** 

用于连接 CD 播放机等配备模拟音频端子的设备。 (Cg 第 24 页)

#### C 数字音频输入(**DIGITAL AUDIO IN**)端子

用于连接配备计算机和数字音频输出端子的设备。

- "连接 PC 或 [Mac" \(](#page-21-0)c f 第 22 页)
- ["连接带有数字音频输出端子的设备](#page-22-0)" (cg 第 23 页)

#### D 扬声器(**SPEAKERS**)端子

用于连接扬声器。 (2 度 第 21 页)

**6 低音炮 (PRE OUT) 端子** 用于连接带内置放大器的低音炮。 (cg 第21页)

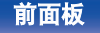

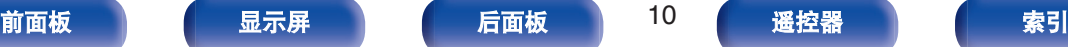

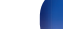

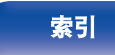

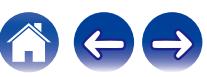

<span id="page-10-0"></span>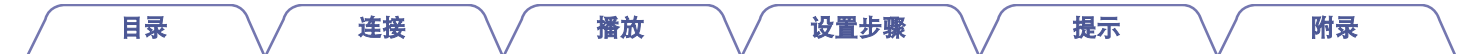

## 遥控器

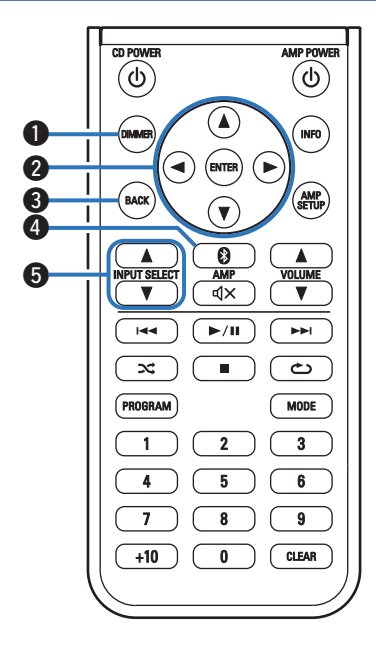

#### ■ 操作本机

- A 调光器(**DIMMER**)键 调节本机的显示亮度。 (cgp 第 29 页)
- 2 光标(△▽<) 键 用于选择菜单项目。
- C 返回 (**BACK**) 键 用于返回到前一项目。

#### **<sup>◎</sup>蓝牙(**◎)键 此键将输入切换到蓝牙。配对操作期间也会按此键。 ([v](#page-41-0)第 42 页)

**6 输入源选择 (INPUT SELECT 47)** 键

此键切换输入源。 (2 0 页)

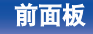

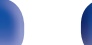

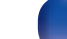

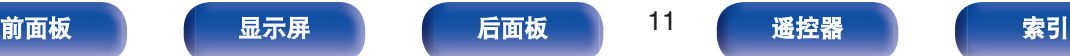

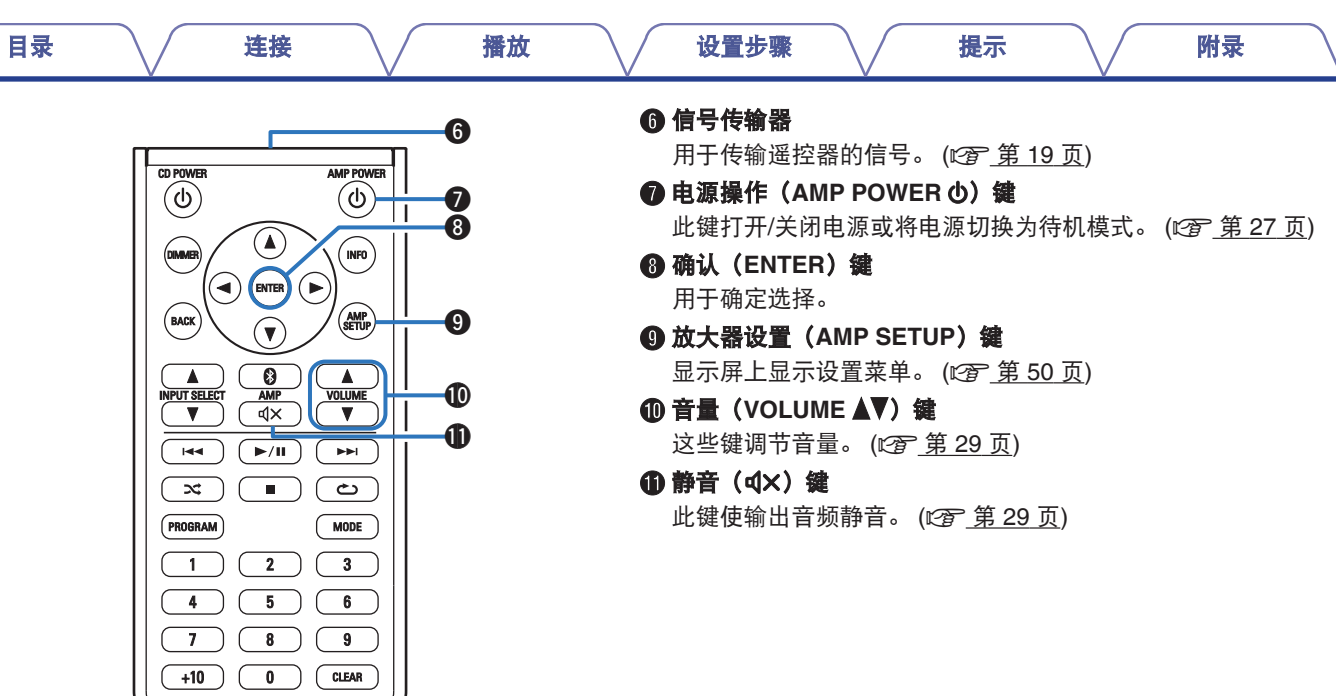

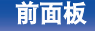

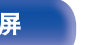

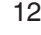

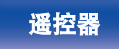

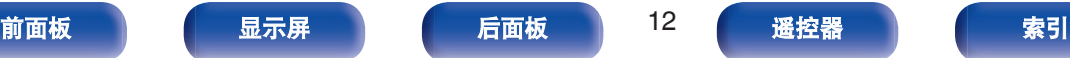

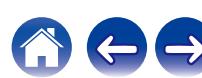

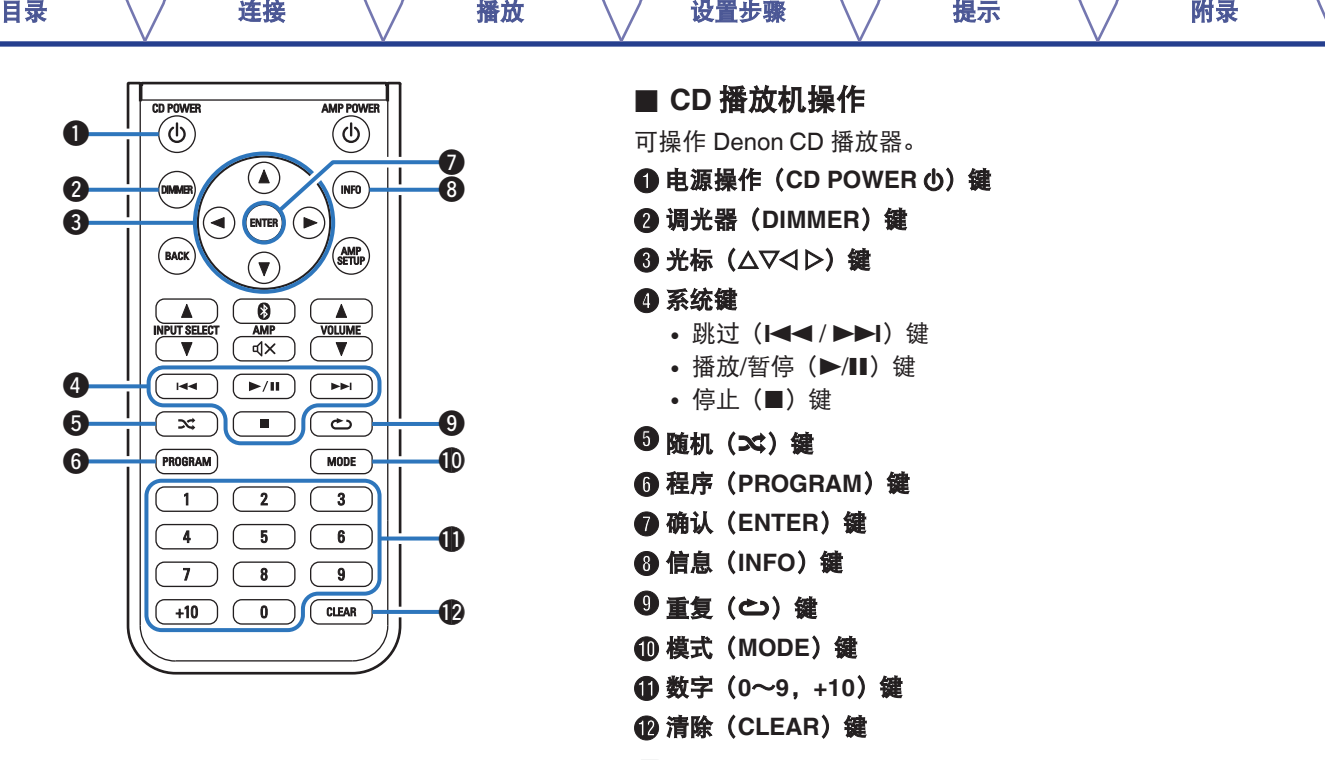

 $\overline{\rightarrow}$ 

0 遥控器可能不会操作某些产品。

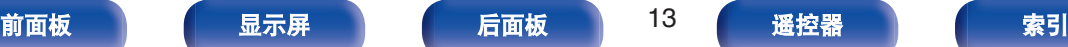

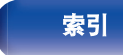

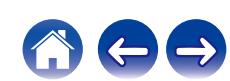

<span id="page-13-0"></span>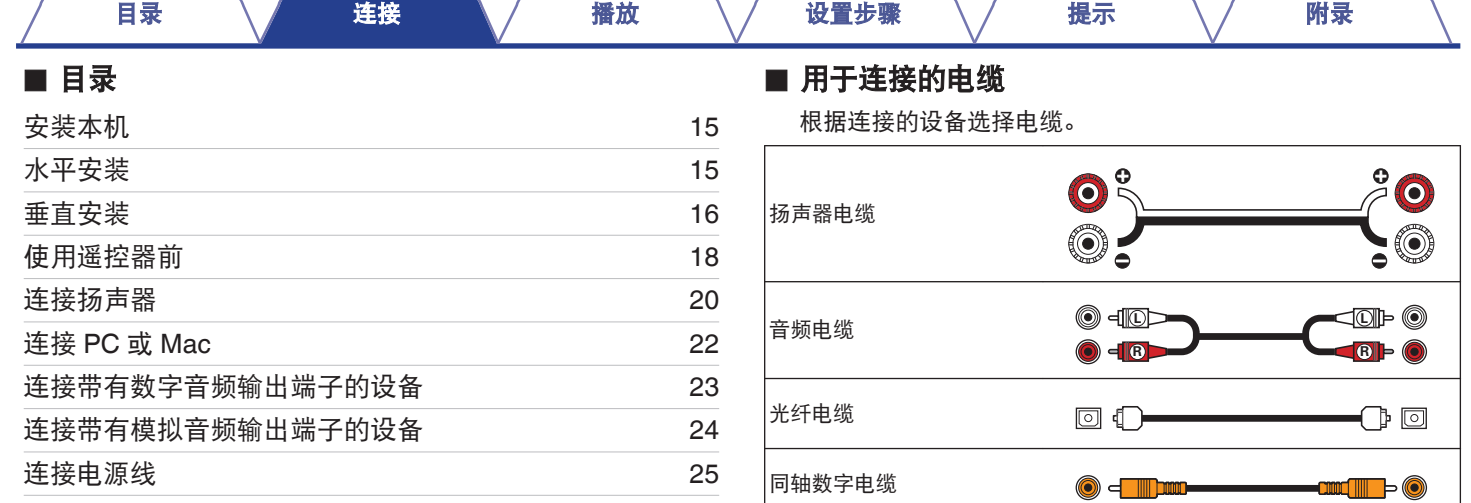

USB 电缆 (随附)

#### 注

0 所有连接完成之前,请勿插上电源线。

• 请勿将电源线与连接电缆捆扎在一起, 否则会产生交流声或杂音。

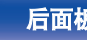

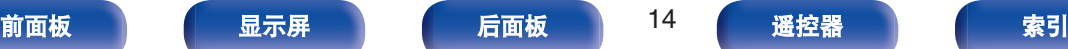

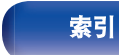

 $\Box$ 

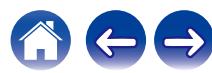

-Gai

<span id="page-14-0"></span>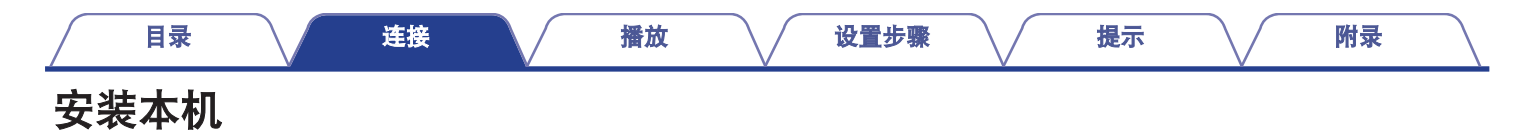

本机有两种安装方式 : 水平安装和垂直安装。可根据安装位置和个 人偏好选择如何安装本机。 水平安装

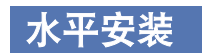

本机为水平安装而装有支脚。

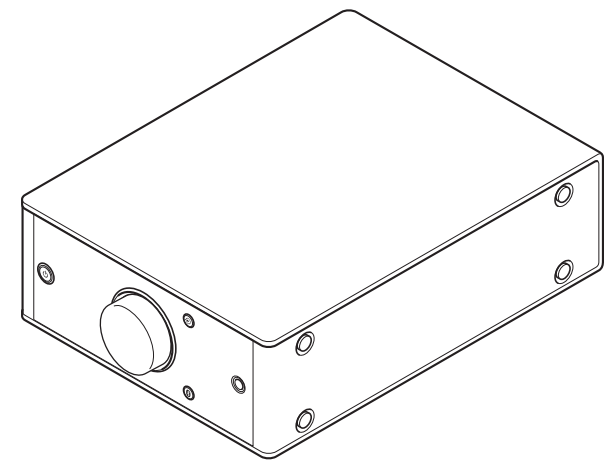

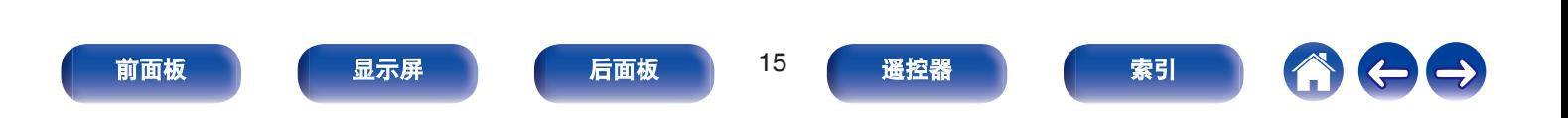

<span id="page-15-0"></span>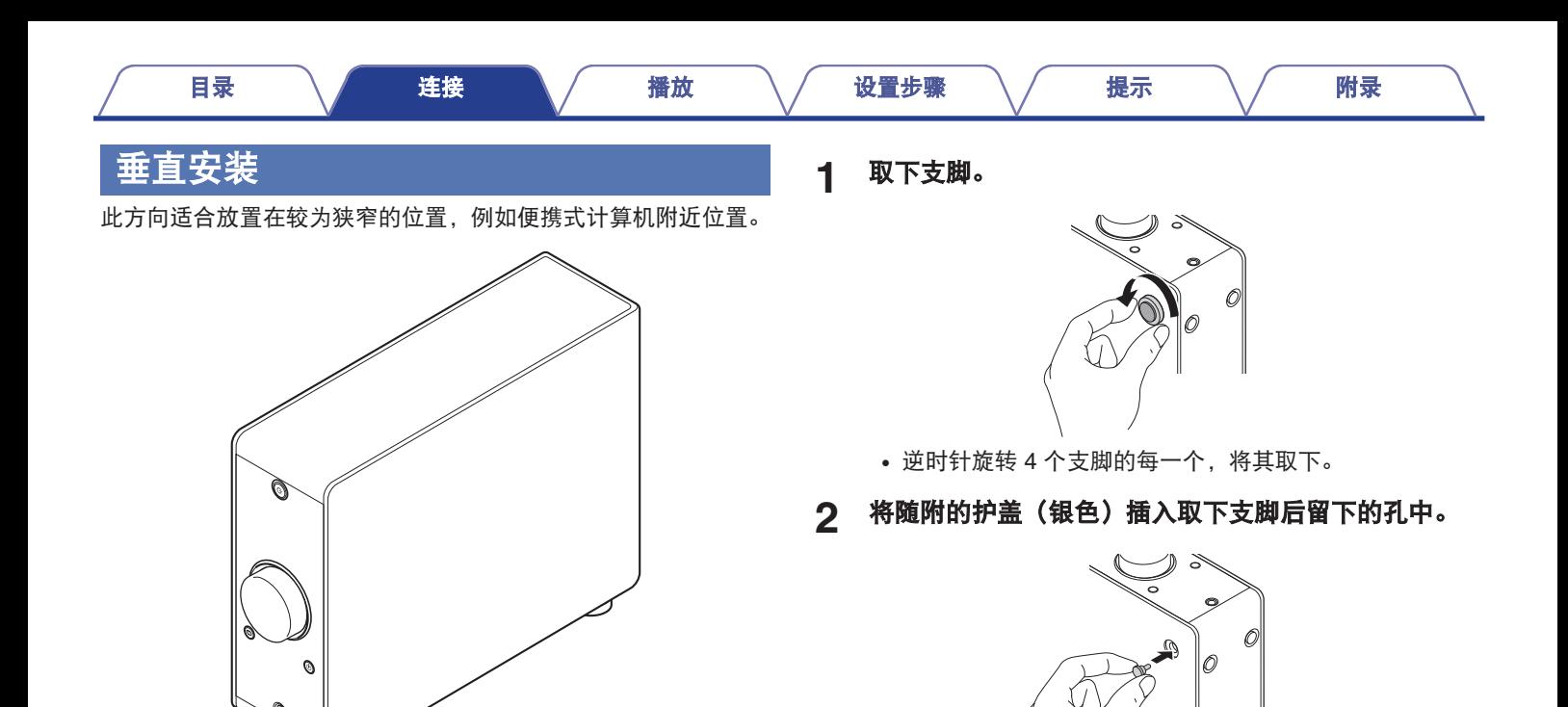

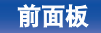

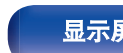

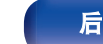

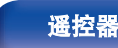

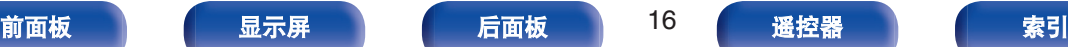

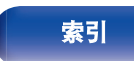

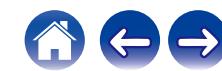

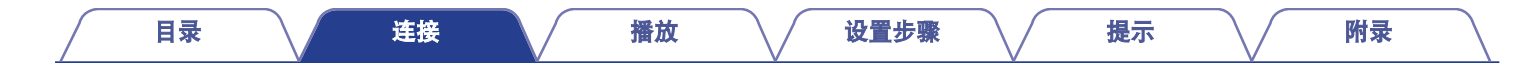

**3** 取下护盖(黑色)。

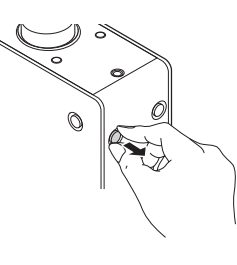

#### 注

0 取下护盖时请小心不要伤到您的指甲。 如果必要,请使用尖头工具取下护盖。但是,使用工具时请小心 不要损坏本机。

**4** 将取下的支脚顺时针旋转安装好。

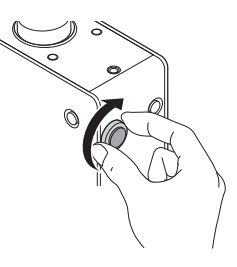

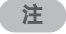

• 安装支脚后, 根据需要调节支脚的高度以便安装时装置保持稳定。

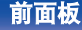

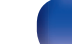

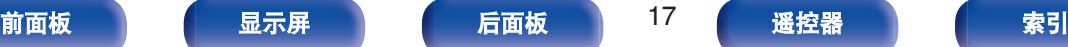

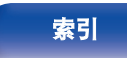

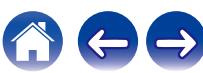

<span id="page-17-0"></span>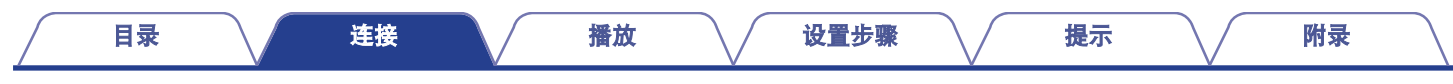

## 使用遥控器前

遥控器配有内置锂电池。 使用前,请拔出绝缘片。

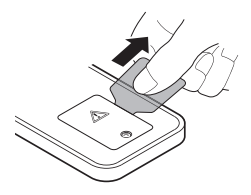

#### ■ 更换电池

- **1.** 用十字螺丝刀(另购)拧松后盖的螺丝钉,然后拆下后盖。
- **2.** 取出旧电池,然后插入一颗新的钮扣型锂电池(CR2025),将电 池上刻有+符号的面朝上。
- **3.** 盖上后盖,拧紧螺丝钉。

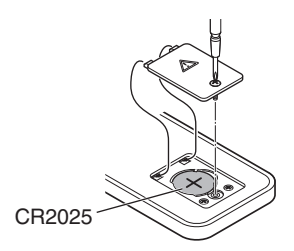

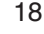

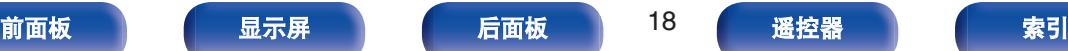

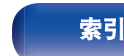

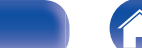

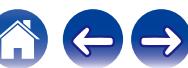

- 注
- 如果电池出现漏液, 请立即更换并处理该电池。在这种情况下, 当漏液 与皮肤或衣物接触可能会引起烧伤,因此处理时应十分小心。如果意外 接触到漏液,请用自来水冲洗并咨询医生。
- 0 如果长时间不使用遥控器,请将电池从遥控器中取出。

<span id="page-18-0"></span>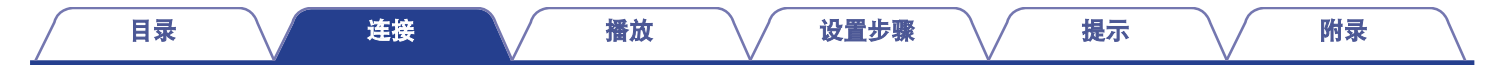

## 遥控器的操作范围

操作遥控器时,请将遥控器指向遥控感应器。

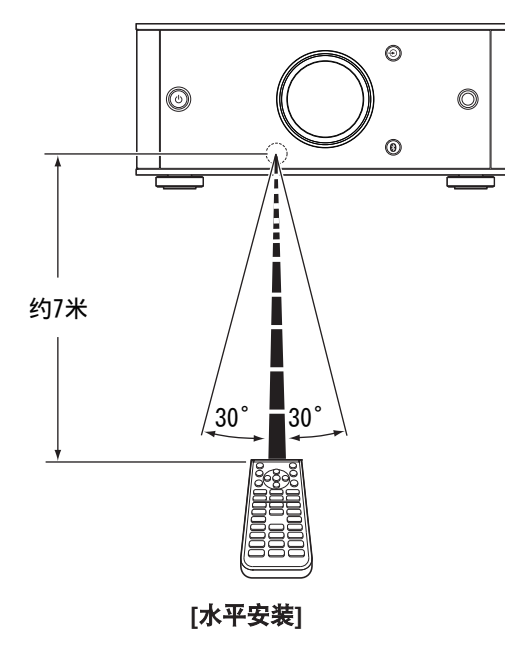

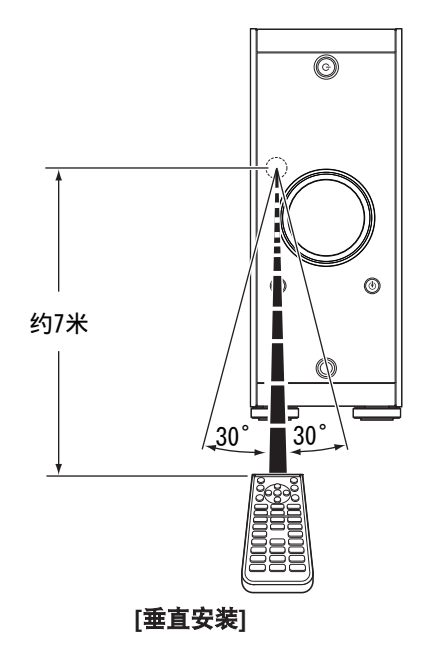

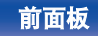

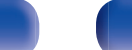

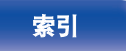

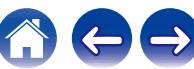

<span id="page-19-0"></span>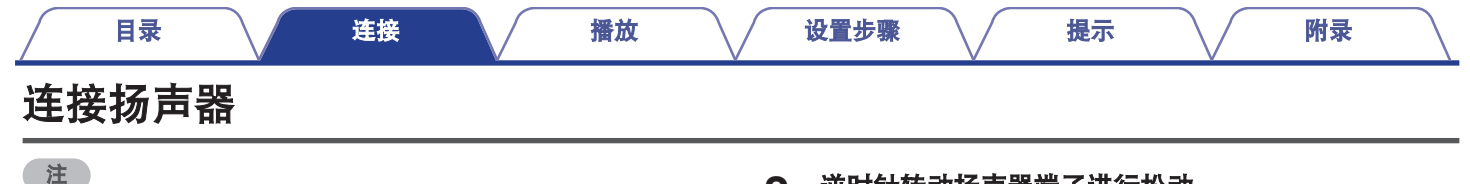

- 在连接扬声器之前, 请从电源插座中拔下本机的电源插头。还请关闭低 音炮。
	- 连接时注意不要让扬声器电缆芯线露出扬声器端子。如果电缆芯线接触 后面板或者+侧和-侧相互接触,可能会激活保护电路。(["保护电路](#page-64-0)" (© ) 第 [65](#page-64-0) 页))
	- 在电源连接的情况下, 切勿接触扬声器端子。否则可能导致触电。
	- $\bullet$  使用阻抗为 4~16 Ω/欧姆电阻的扬声器。
	- 连接扬声器电缆

请仔细检查连接至本机的扬声器上的左(L)声道和右(R)声 道,并确保正确连接两极。

**1** 从扬声器电缆一端剥去约 **<sup>10</sup>** 毫米的铠装,然后搓捻或 端接芯线。

دے

**2** 逆时针转动扬声器端子进行松动。

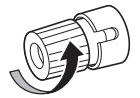

**3** 将扬声器电缆芯线完全插入扬声器端子。

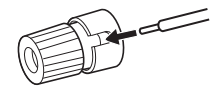

**4** 顺时针转动扬声器端子进行紧固。

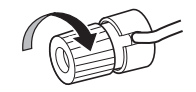

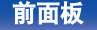

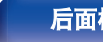

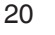

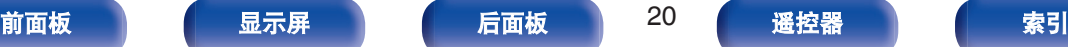

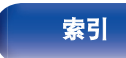

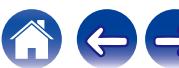

<span id="page-20-0"></span>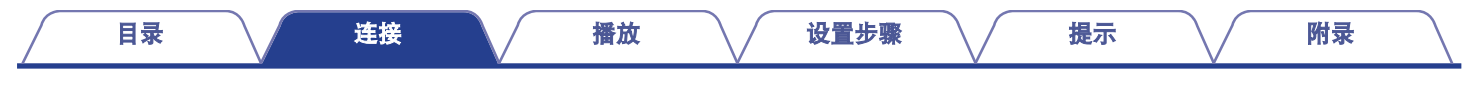

## 扬声器连接

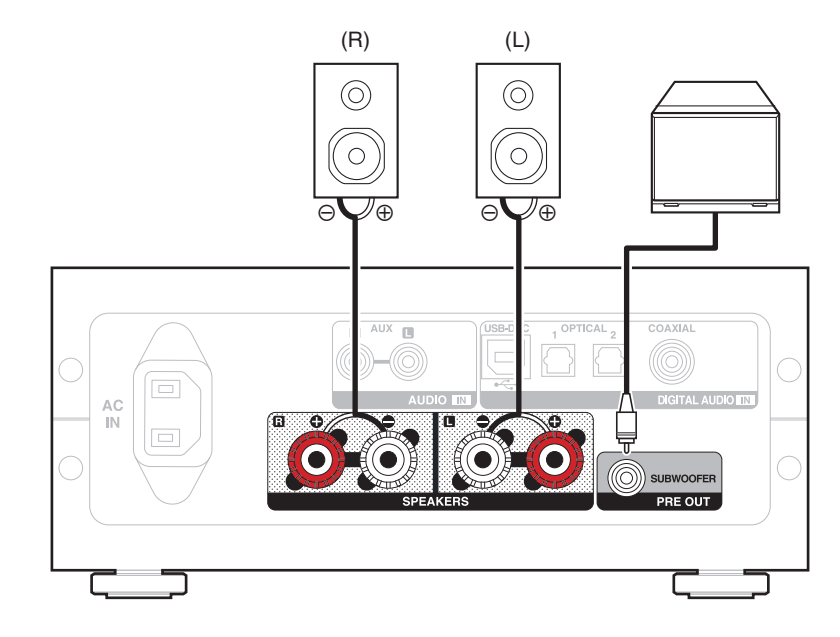

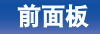

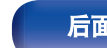

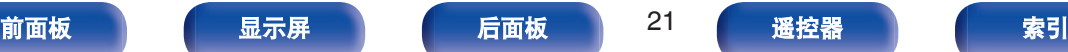

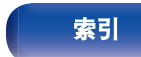

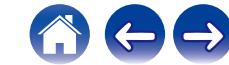

<span id="page-21-0"></span>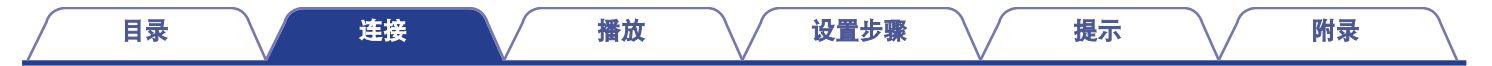

## 连接**PC**或**Mac**

通过使用一个市售的 USB 连接电缆(随附)将计算机连接到本机后面板上的 USB-DAC 端口,可将本机作为数模转换器使用。 (r2 第30页)

#### 注

- 在通过 USB 将本机连接到您的计算机之前, 在您的计算机上安装驱动软件。 (tr 第31页)
- 从 Denon 网站的 PMA-60 页面下载驱动软件。
- 0 使用 3 米或更短的电缆连接计算机。

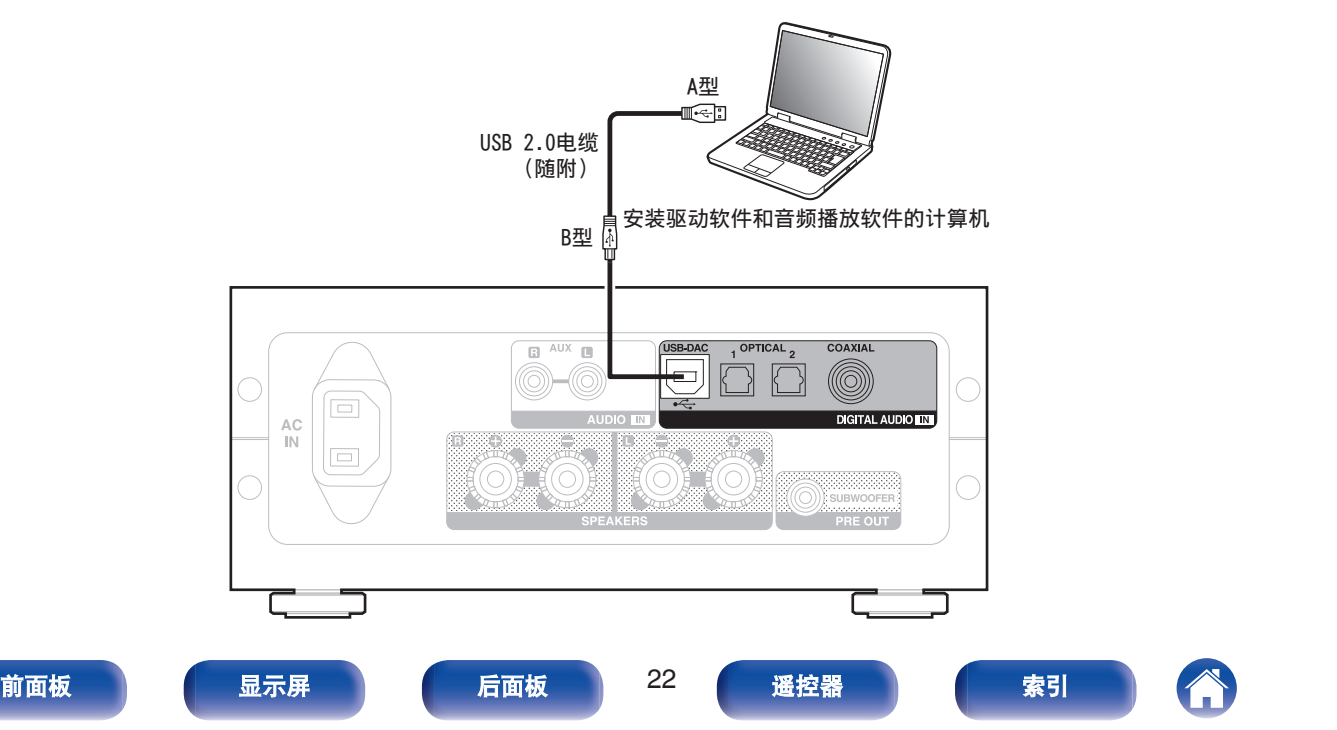

<span id="page-22-0"></span>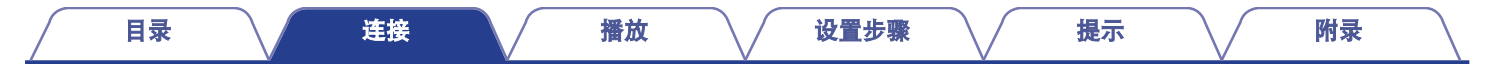

## 连接带有数字音频输出端子的设备

使用此连接输入数字音频信号到本机,并通过本机的数模转换器将该信号转换进行播放。 ([v](#page-38-0) 音 第 39 页)

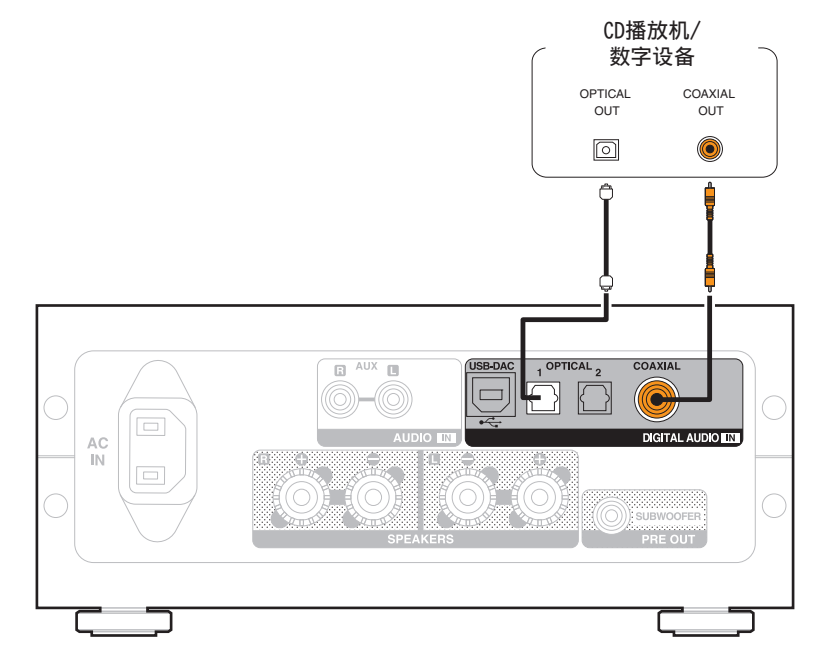

#### ■ 可播放的音频信号

请参阅["数模转换器](#page-63-0)" (v第 64 页)。

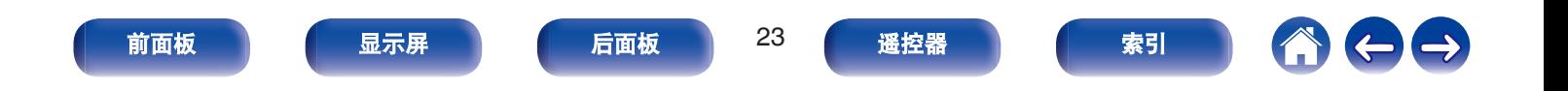

<span id="page-23-0"></span>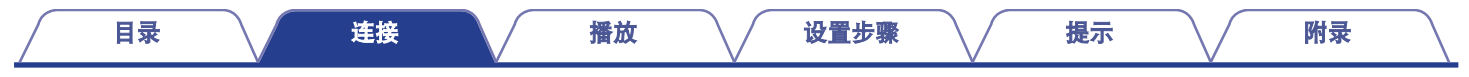

## 连接带有模拟音频输出端子的设备

本机可以连接至 CD 播放机等模拟设备。

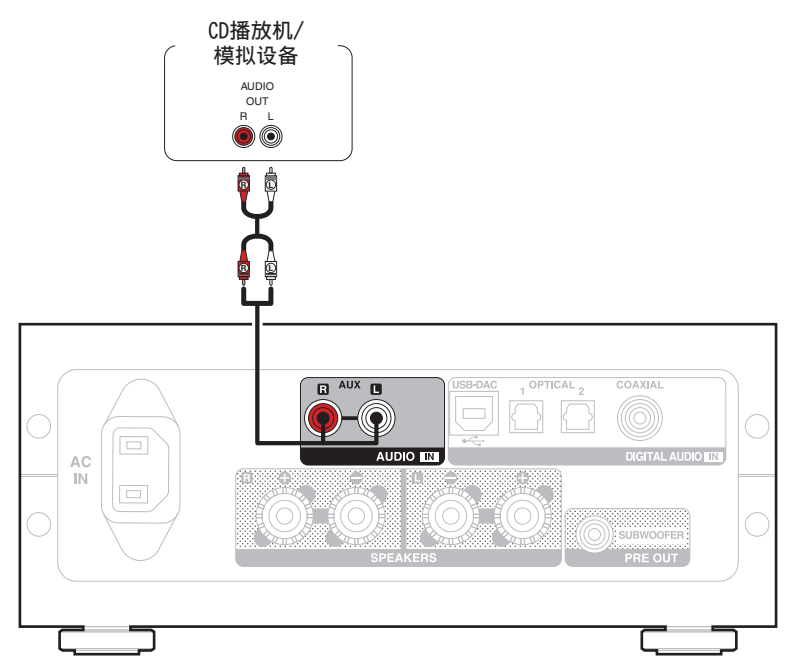

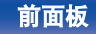

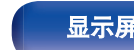

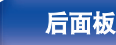

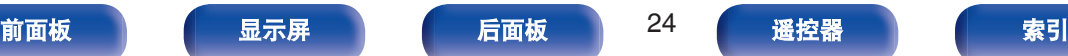

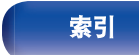

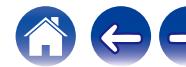

<span id="page-24-0"></span>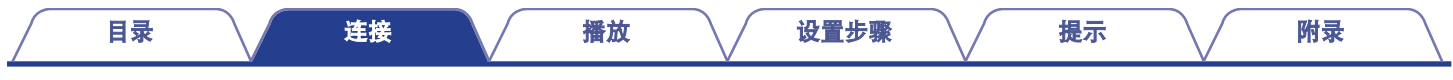

## 连接电源线

在完成所有连接后,将电源插头插入电源插座。

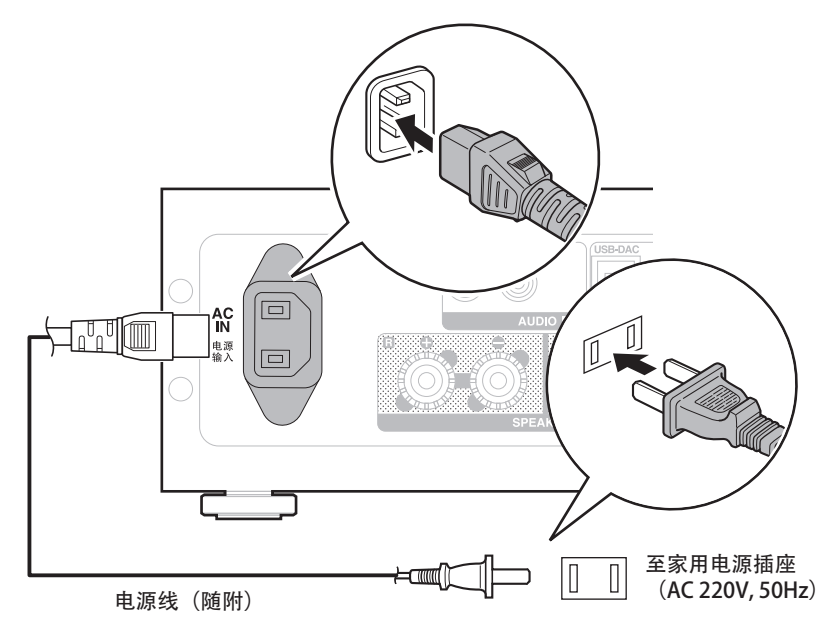

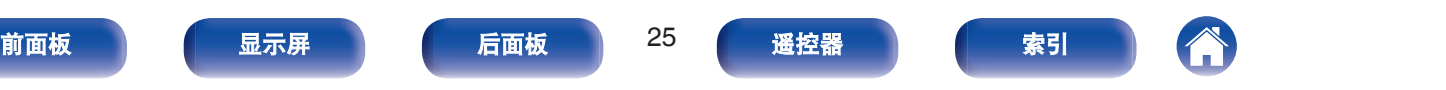

[目录](#page-1-0) \ / [连接](#page-13-0) \ / 播放 \ / [设置步骤](#page-48-0) \ / [提示](#page-52-0) \ / [附录](#page-63-0)

### <span id="page-25-0"></span>■目录

## 基本操作

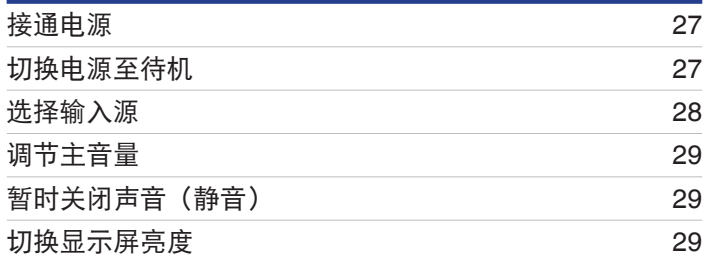

## 播放设备

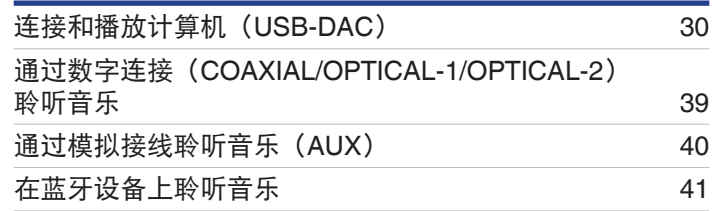

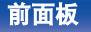

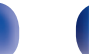

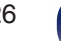

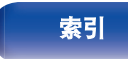

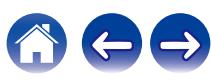

<span id="page-26-0"></span>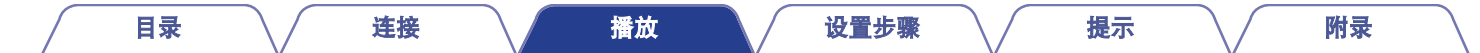

## 基本操作

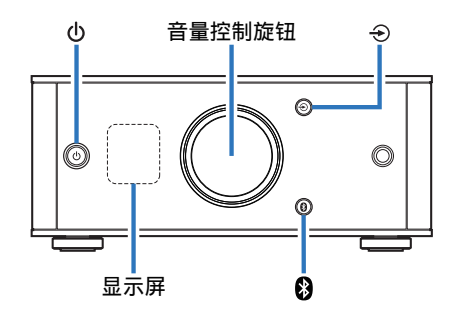

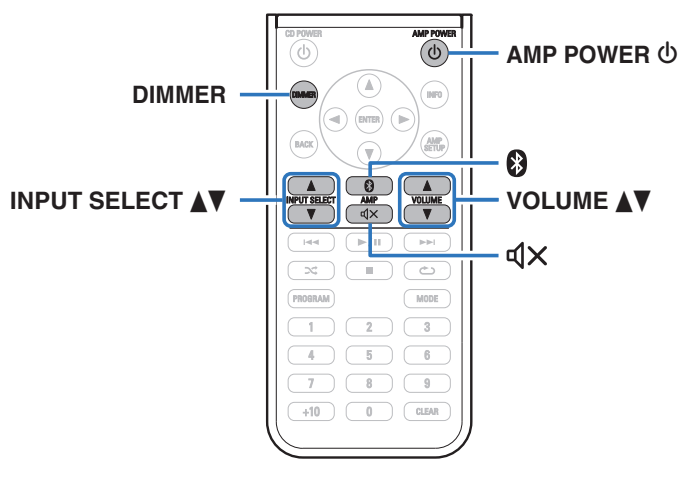

## 接通电源

按 **心 键以接通本机电源。** 开启显示屏。

• 可按下遥控器上的 AMP POWER (b) 键从待机模式开启电源。

## 切换电源至待机

- 按 **b** 键。 关闭显示。
- 

• 可通过按下遥控器上的 AMP POWER d 键切换到待机状态。

#### 注

• 当电源处于待机模式时,某些电路仍带电。在外出或出差较长时间前, 请从电源插座中拔出电源线。

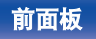

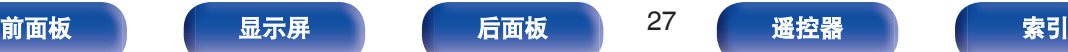

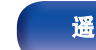

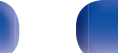

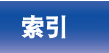

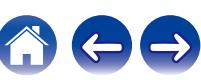

<span id="page-27-0"></span>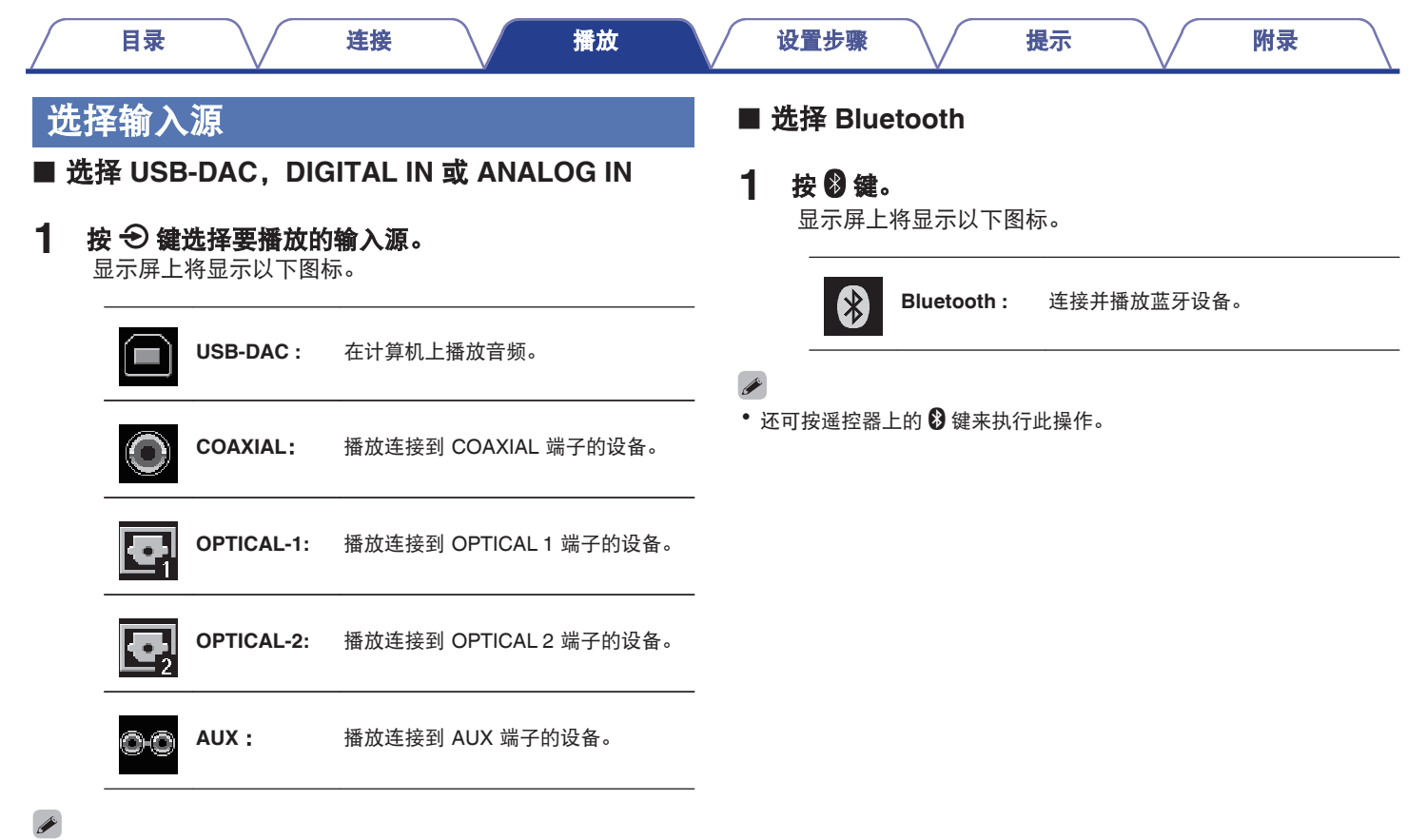

• 可使用遥控器上的 INPUT SELECT AV 键执行此操作。

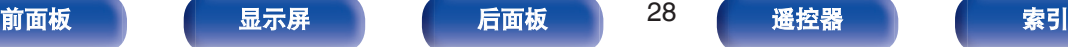

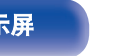

## <span id="page-28-0"></span>调节主音量

**1** 旋转音量控制旋钮以调节音量。

显示屏上将显示音量。

#### $\overline{\mathscr{L}}$

- 可使用遥控器上的 VOLUME AV 键执行此操作。
- 可将音量调节至--- dB (静音) 以及在-90 dB 和 0 dB 之间调节音量。

## 暂时关闭声音(静音)

#### 按遥控器上的**d×键。**

显示屏上显示 " MUTING " 。

• 再次按 dx 键可取消静音。

## 切换显示屏亮度

显示亮度可在三个等级之间调节。

#### **1** 按遥控器上的 **DIMMER** 键。

• 每次按下时, 显示屏亮度都会切换。

- DIMMER 键也控制 Denon 的 CD 播放器 DCD-50, 因此可同时操作 DCD-50 和本机。当两个设备的设置不同时,按住该键至少 2 秒钟可将 两者重置为默认设置,然后进行所需的设置。
- 0 显示屏亮度默认设置为最亮。

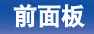

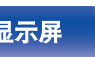

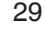

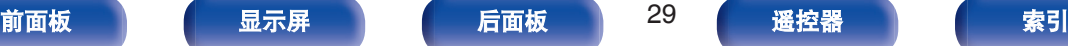

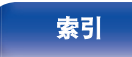

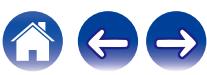

## <span id="page-29-0"></span>播放设备

## 连接和播放计算机(**USB-DAC**)

本机通过 USB 电缆连接计算机,将音乐文件输入到本机,您可通 过本机内置的数模转换器欣赏到高音质音频播放。

- 在通过 USB 将本机连接到您的计算机之前, 在您的计算机上安 装驱动软件。
- Mac 系统不需要安装驱动器。
- 也可在计算机上使用任何您想播放文件的市售或可下载站的播放 器软件。

#### ■ 计算机(系统要求)

#### 操作系统

- 0 Windows 7、Windows 8、Windows 8.1 或 Windows 10
- Mac OS X 10.10、10.11 或 macOS 10.12

#### **USB**

0 USB 2.0 : USB 高速/USB 音频级版本 2.0

#### 注

• 我们已检查本机使用系统要求时的操作情况, 但并不能保证所有操 作系统的操作。

- 0 **"DSD"**是注册的商标。
- 0 **Microsoft**、**Windows 7**、**Windows 8**、**Windows 8.1** 和 **Windows 10** 是 **Microsoft Corporation** 在美国和**/**或其它国 家的注册商标或商标。
- 0 **ASIO** 是斯坦伯格媒体技术有限公司的商标。
- 0 **"Apple"**,**"Macintosh"**和**"Mac OS"**是 **Apple Inc.**在美国和其 它国家的注册商标。

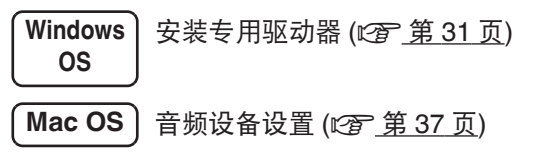

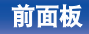

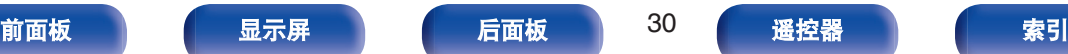

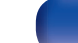

<span id="page-30-0"></span>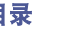

- □ 安装驱动软件
- **1** 断开本机和您计算机之间的 **USB** 电缆连接。
	- 如果您的计算机已通过 USB 电缆连接至本机, 则驱动软件 无法正确安装。
	- 安装前如果您的计算机已通过 USB 电缆连接至本机并且计 算机已被开启,此时应断开 USB 连接并重启计算机。
- **2** <sup>从</sup> **Denon** 网站的 **PMA-60** 页面上的"下载"区下载专 用驱动到您的计算机上。
- **3** 解压缩下载的文件,然后双击 **exe** 文件。

**4** 安装该驱动器。

A 选择安装语言。 B 请单击 " OK " 。

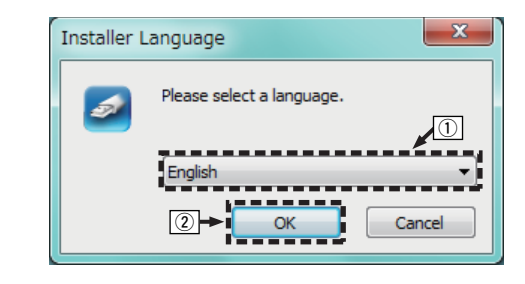

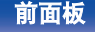

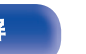

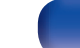

[目录](#page-1-0) \ / [连接](#page-13-0) \ / [播放](#page-25-0) \ / [设置步骤](#page-48-0) \ / [提示](#page-52-0) \ / [附录](#page-63-0)

#### $(3)$  显示安装向导菜单。请单击 " Next " 。

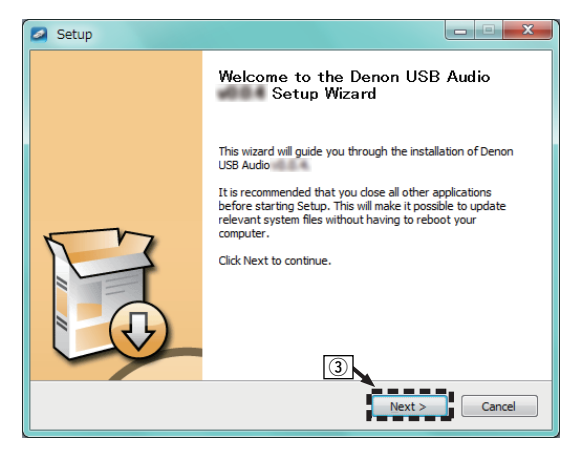

(4) 阅读软件许可协议, 然后点击 " I accept the terms of the License Agreement " 。 E 请单击 " Next " 。

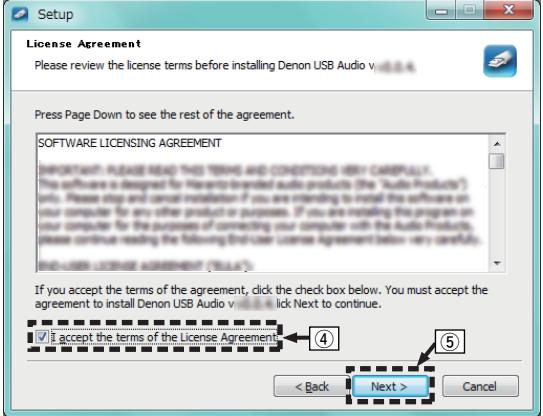

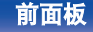

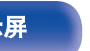

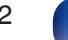

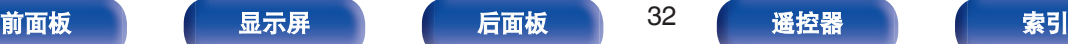

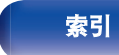

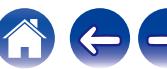

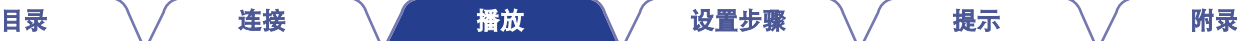

- $\overline{6}$ , 点击安装开启对话框上的 " Install " 。
	- 安装开始。在安装完成前请勿对计算机执行任何操作。

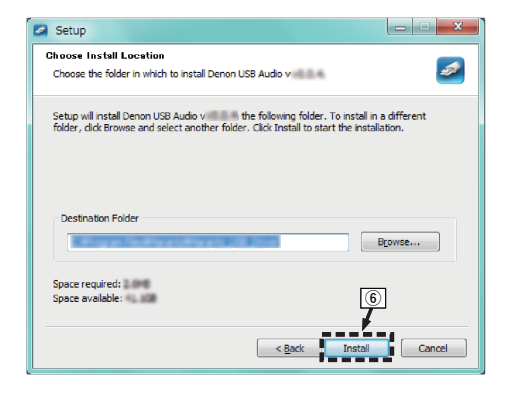

#### G 请单击 " Next " 。

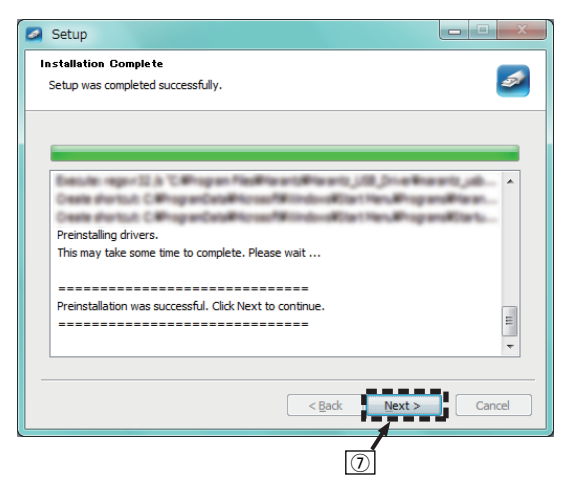

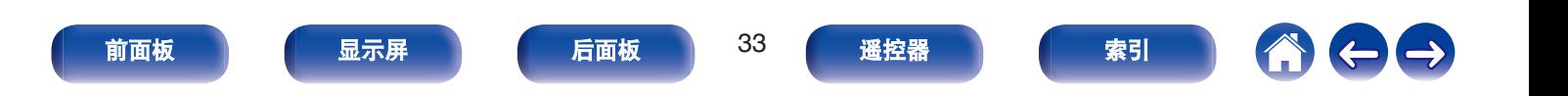

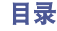

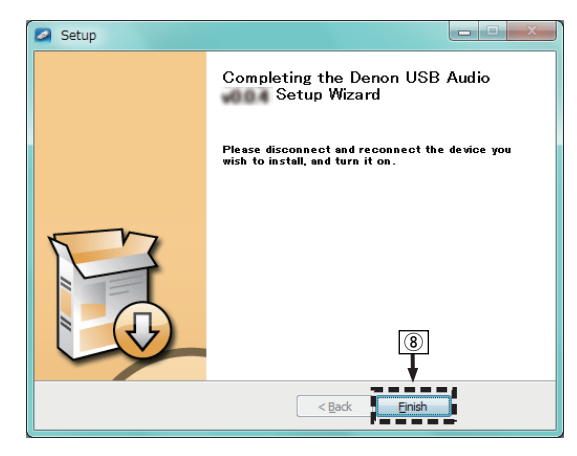

#### (9) 请单击 "是"。

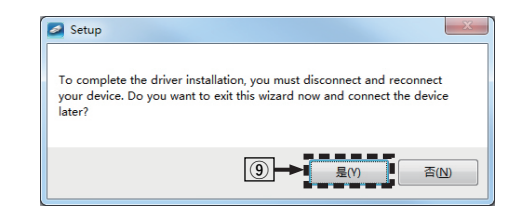

- **5** 在本机电源关闭时,使用 **USB** 电缆(随附)将本机与 计算机连接。
	- 有关连接的详情, 请参[阅"连接](#page-21-0) PC 或 Mac" (v 音 第 22 [页](#page-21-0))。

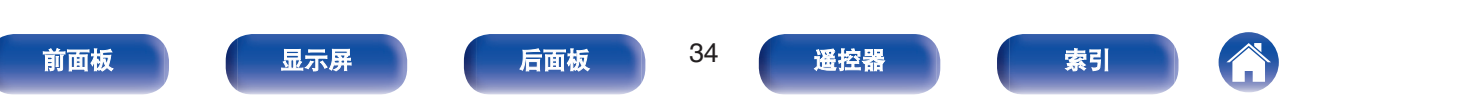

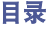

- 当本机电源开启时, 计算机将自动查找并连接至本机。
- **7** 按 → 键将输入源切换为 " USB-DAC " 。

#### **8** 检查所安装的驱动器。

- A 点击 " 开始 " 键,并点击计算机上的 " 控制面板 " 。 • 显示控制面板设置一览表。
- B 点击 " 声音 " 图标。
	- 0 显示声音菜单窗口。
- (3) 检查 "播放 " 标签的 "PMA-60" 下的 "默认设备 " 旁边的复选标记。
	- 0 当其他的设备有复选标记时,点击 "PMA-60" 和 " 设 置默认值 " 。

## **9** 检查音频输出。

从计算机输出 TEST(测试)信号,并检查 USB-DAC 功能的 音频输出。

- A 选择 "PMA-60" 并点击 " 属性 " 。
	- 0 显示 PMA-60 属性窗口。

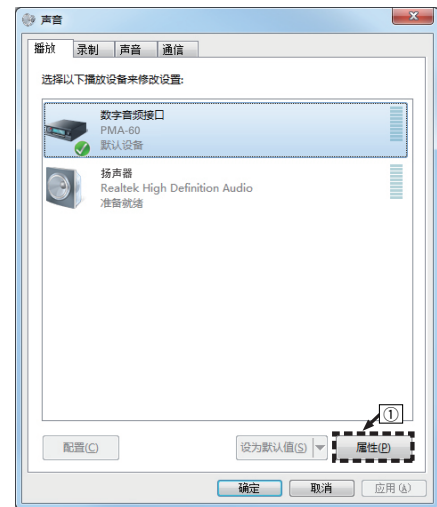

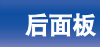

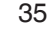

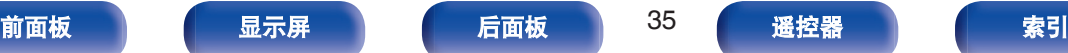

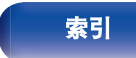

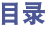

- ② 选择用于数模转换器的采样率和比特率。
	- 0 推荐选择 " 2 通道,24 位,192000 HZ(录音室音 质) " (Windows 7)。
	- 0 推荐选择 " 2 通道,32 位,192000 HZ(录音室音 质) " (Windows 8/Windows 8.1/Windows 10)。
- (4) 请单击 " 应用 " 。
- (5) 请单击 " 测试 " 。
	- 0 检查本机播放的音频是否计算机输出。

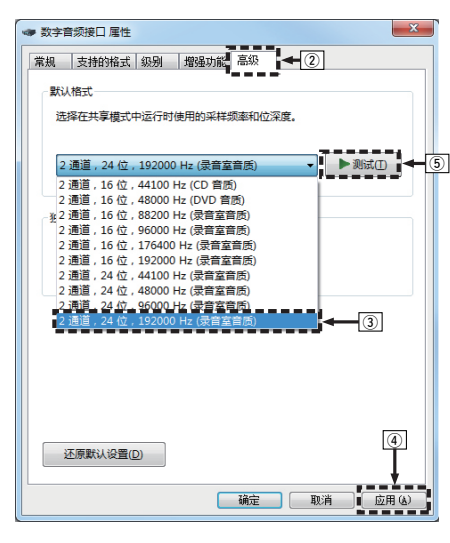

- 注
- 在本机连接至计算机前, 必须将专用驱动器安装到计算机上。如果在安 装专用驱动器前将本机连接至计算机,则出现操作不正确。
- 操作可能不适用于某些计算机硬件和软件配置。
- 支持音频流输入输出 (ASIO) 的播放软件驱动程序需要以 352.8kHz/ 384kHz 的采样频率播放文件,而无需缩减采样。使用 ASIO 驱动程序播 放文件之前,请确认您的播放软件。
- 0 将音频从计算机通过本机播放时如果遇到问题,请参阅 www.denon.com 中的常见问题解答。您可能还需要查看音频播放器应用程序的支持页面。

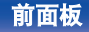

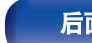

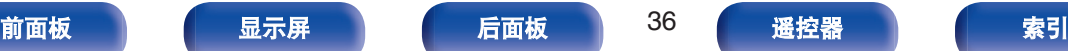

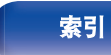

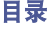

[目录](#page-1-0) \ / [连接](#page-13-0) \ / [播放](#page-25-0) \ / [设置步骤](#page-48-0) \ / [提示](#page-52-0) \ / [附录](#page-63-0)

#### <span id="page-36-0"></span>■音频设备设置(仅适用于 Mac OS)

- A 在本机电源关闭时,使用 USB 电缆(随附)连接本机与 Mac。
	- 有关连接过程, 请参阅"连接 PC 或 Mac"一节。 (c 字 第 22 [页](#page-21-0))
- ② 按 少 键。
- $\overline{3}$  按  $\ominus$  键将输入源切换为 "USB-DAC " 。
- (4) 在计算机屏幕上将光标移至 "开始 ", 然后点击 "实用程序 "。
	- 0 将显示实用工具列表。
- E 双击 " 音频 MIDI 设置 " 。
	- 0 将显示 " 音频设备 " 窗口。
- F 检查 " PMA-60 " 中是否勾选 " 将此设备用于声音输出 " 。
	- 0 如果选中了不同的设备,选择并"第二次点击"" PMA-60 ", 然后选择 " 将此设备用于声音输出 " 。

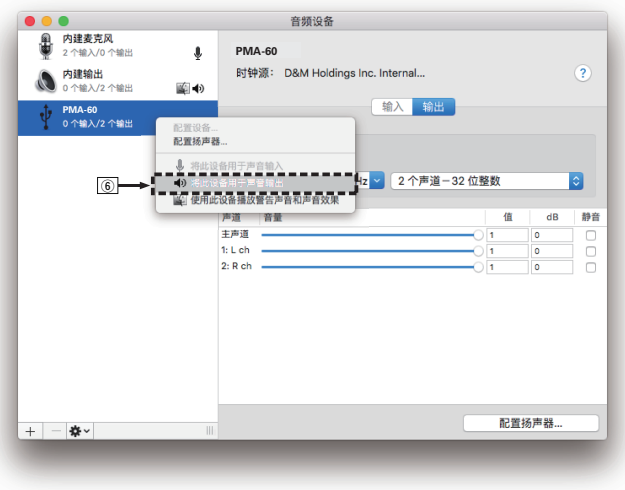

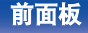

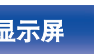

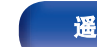

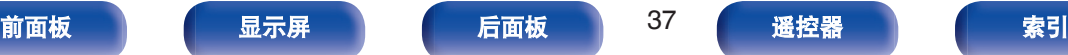

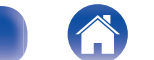

<span id="page-37-0"></span>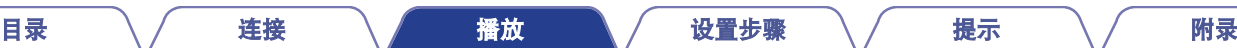

• 通常建议将此格式设为 " 384000.0Hz " 和 " 2 个声道-32 位整数 " 。

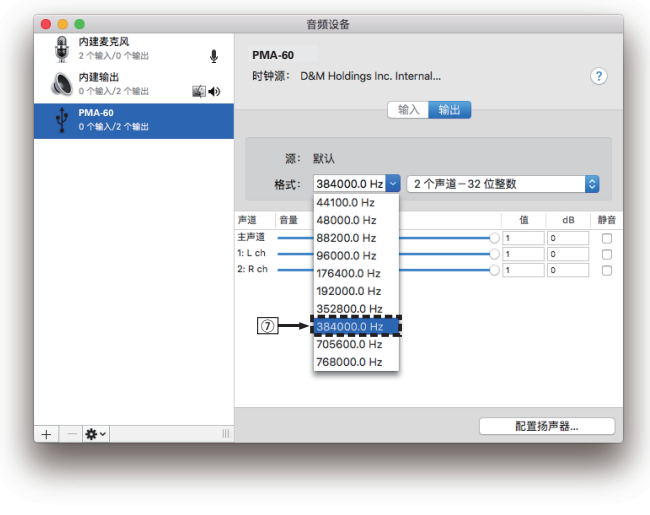

H 退出音频 MIDI 设置。

#### ■ 播放

事先将所需的播放器软件安装到您的计算机上。 使用后面板上的 USB-DAC 端口将本机连接到计算机。 (cg 第 [22](#page-21-0) 页)

### 1 按  $\bigoplus$  键将输入源切换为 " USB-DAC " 。

启动计算机的播放器软件进行播放。 将在显示屏中显示要深入的数字音频信号,如下所示。

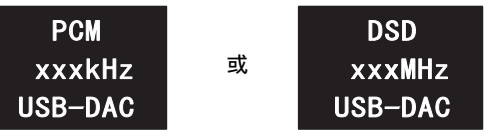

(xxx 为采样频率。)

- 0 如果检测不到采样频率,则将显示 " Unlocked " 。
- 当输入了本机不支持的音频信号时, 将显示

" Unsupported " 。

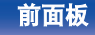

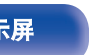

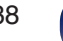

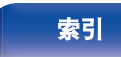

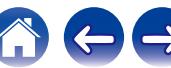

[目录](#page-1-0) \ / [连接](#page-13-0) \ / [播放](#page-25-0) \ / [设置步骤](#page-48-0) \ / [提示](#page-52-0) \ / [附录](#page-63-0)

#### <span id="page-38-0"></span>■ 可播放的音频信号

请参阅["数模转换器](#page-63-0)" (c? 第64页)。

#### 注

- 在计算机上执行例如播放和暂停操作。此时, 无法对本机或遥控器上的 按键执行操作。
- 也在计算机上控制音量和均衡器。按所需的音量欣赏播放音乐。
- 当本机作为数模转换器使用时, 计算机的扬声器无声音输出。
- 计算机音乐播放软件正在运行时将计算机与本机断开, 播放软件可能会 停止。断开计算机的连接前,务必先退出播放软件。
- 当计算机发生异常时, 请断开 USB 电缆连接并重启计算机。
- 音乐播放软件的采样频率和本机所显示的采样频率可能不同。
- 0 使用 3 米或更短的电缆连接计算机。

通过数字连接(**COAXIAL/OPTICAL-1/ OPTICAL-2) 聆听音乐** 

**使用 → 键将输入源切换为 " COAXIAL " 、** " **OPTICAL-1** " 和 " **OPTICAL-2** " 。 将在显示屏中显示要深入的数字音频信号,如下所示。

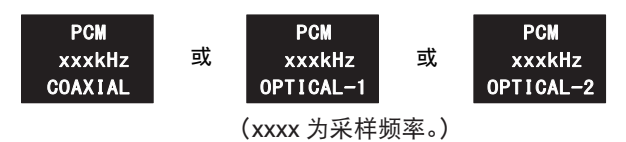

- 0 如果检测不到采样频率,则将显示 " Unlocked " 。
- 当输入了本机不支持的音频信号时, 将显示 " Unsupported " 。
- **2** 播放连接设备上的音乐。

扬声器将输出连接设备中的音乐。

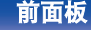

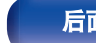

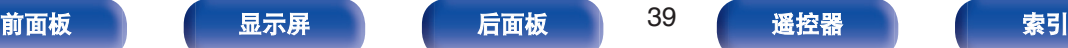

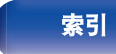

<span id="page-39-0"></span>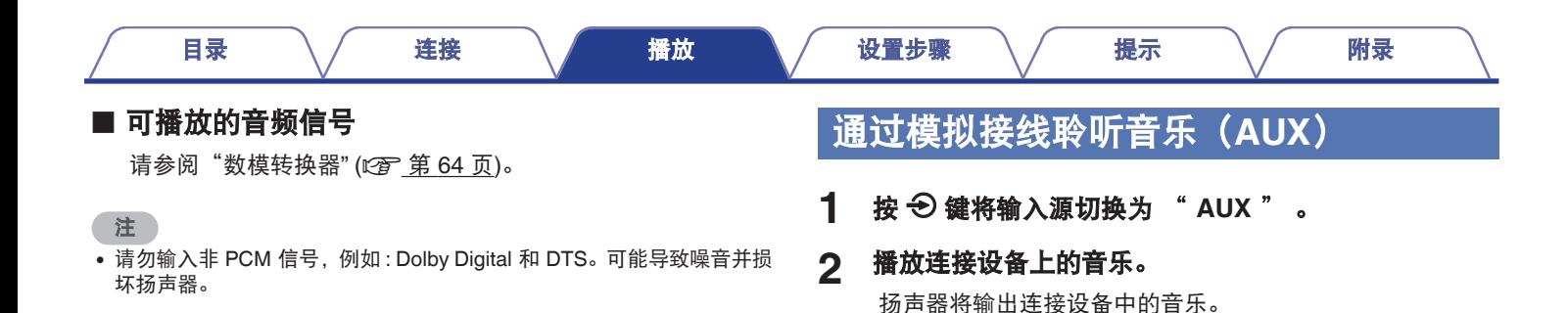

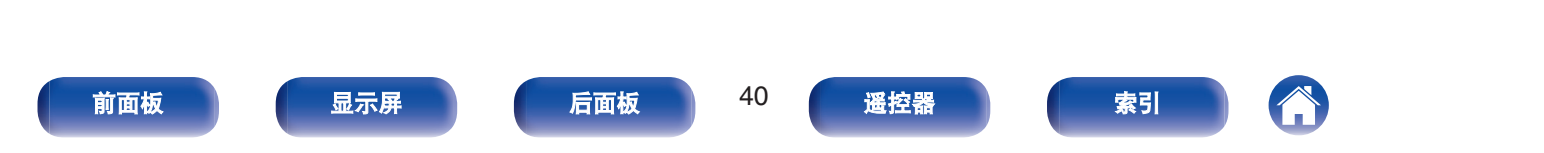

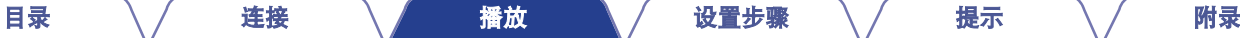

## <span id="page-40-0"></span>在蓝牙设备上聆听音乐

可通过蓝牙功能将本机连接到蓝牙设备,从而通过无线方式聆听音 乐。

#### ■ 配对

配对(注册)是使用蓝牙功能将蓝牙设备连接到本机的一个必 要操作。配对后,两个设备彼此验证身份并可进行连接,而不 会出现误连情况。

第一次使用蓝牙连接功能时,需要对本机和要连接的蓝牙设备 进行配对。本机最多可存储 8 个设备的配对信息。

#### ■ 如何建立蓝牙连接

有三种类型的蓝牙连接方法 : 根据具体环境使用合适的类型。

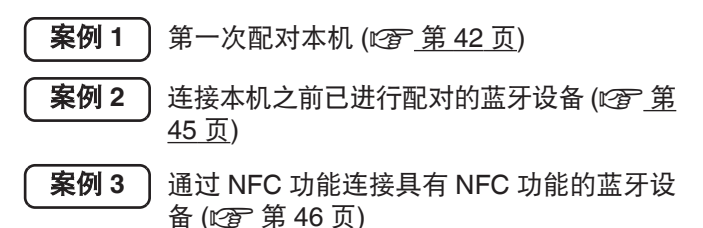

注

0 不能同时输出多个蓝牙设备中的音乐。

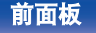

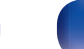

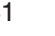

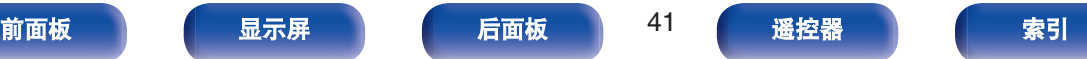

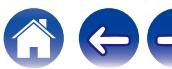

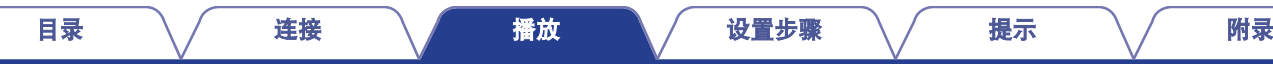

#### <span id="page-41-0"></span>■ 案例 1: 第一次配对本机

**1** <sup>按</sup> <sup>X</sup> 键以接通本机电源。

开启显示屏。

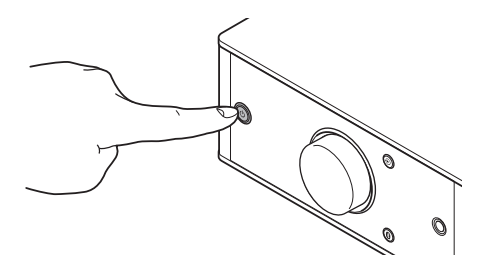

#### **2** 开启蓝牙设备上的蓝牙功能。

• 有关详细信息, 请参阅蓝牙设备的操作说明书。

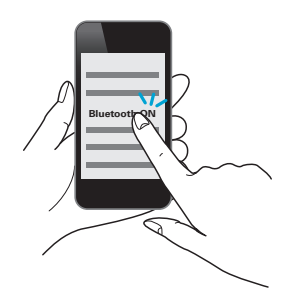

### 3 按 <sup>8</sup> 键 3 秒或更长时间。

显示屏上显示 " Pairing " , 本机进入配对模式。

• 当您在购买后第一次按 8 键时, 本机将自动进入配对模 式。

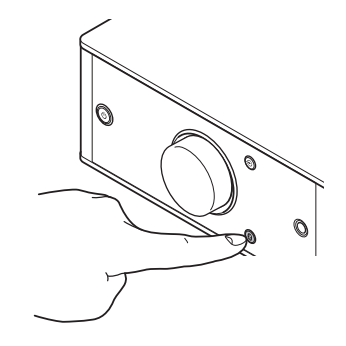

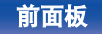

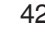

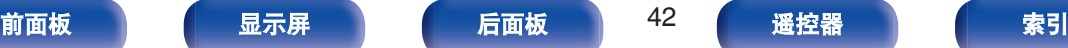

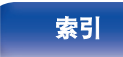

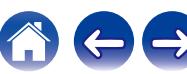

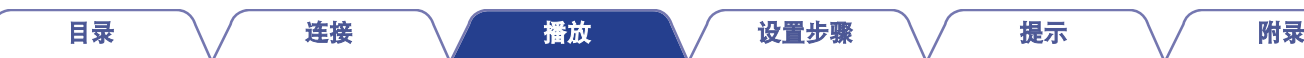

#### **4** 从蓝牙设备的屏幕中显示的设备列表中选择 " **Denon PMA-60** " 。

配对完成且设备通过蓝牙连接后,本机显示屏上会出现该设 备名称。

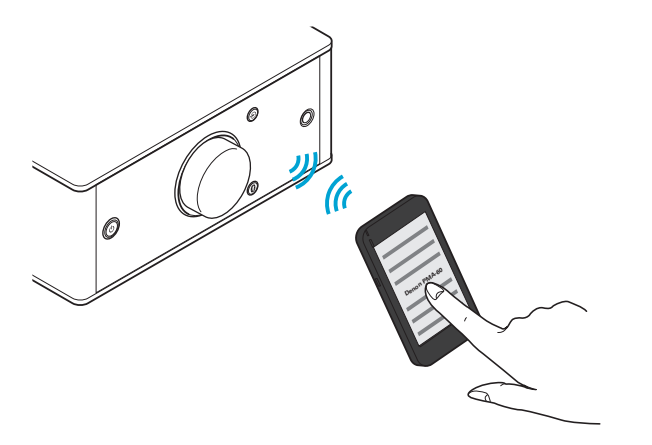

- 当蓝牙设备的屏幕中未显示 " Denon PMA-60 " 时, 请在蓝牙 设备上搜索设备。
- 0 当蓝牙设备的屏幕中提示您键入密码时,请输入 " 0000 " 。
- 每次按下按键,显示就会在曲目标题、艺术家名称和专辑标题等 之间切换。将显示英文字母、数字和特定符号。不兼容的字符将 显示为"."(句点)。

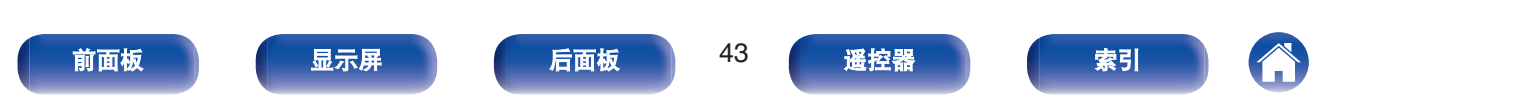

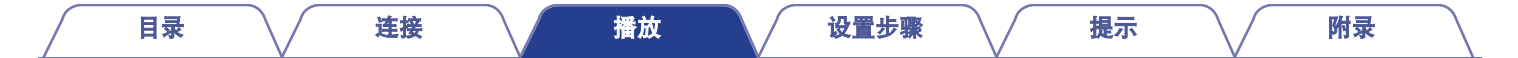

#### **5** 播放蓝牙设备上的音乐。

扬声器将输出蓝牙设备正在播放的音乐。

 $\overline{\rightarrow}$ 

- 0 调节到合适音量。
- 当配对失败时, 请重试步骤 3。
- 要对其他蓝牙设备进行配对时, 请为要执行配对的每个设备重复步骤 2 到 5。
- 0 未连接蓝牙设备时,显示屏上会出现 " No Connection " 。

注

- 本机的配对模式将持续约 5 分钟。当在配对未完成之前取消了本机配对 模式时, 请从步骤 3 开始重试。
- 如果输入了 " 0000 " 以外的其他密码, 本机将无法对蓝牙设备进行配 对。

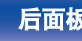

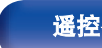

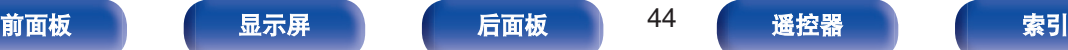

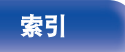

<span id="page-44-0"></span>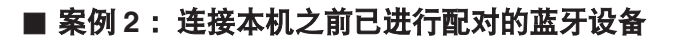

- **1** 开启蓝牙设备上的蓝牙功能。
	- 有关详细信息, 请参阅蓝牙设备的操作说明书。

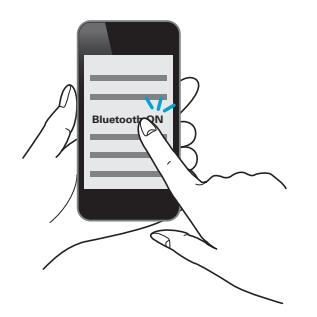

**2** 从蓝牙设备的屏幕中显示的设备列表中选择 " **Denon PMA-60** " 。

将自动接通本机电源,且本机将尝试建立蓝牙连接。设备通 过蓝牙连接后,本机显示屏上会出现该设备名称。

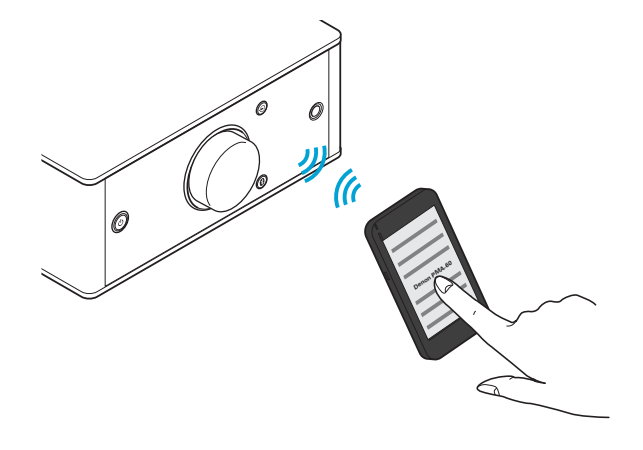

**3** 播放蓝牙设备上的音乐。

扬声器将输出蓝牙设备中的音乐。

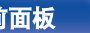

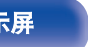

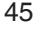

[目录](#page-1-0) \ / [连接](#page-13-0) \ / [播放](#page-25-0) \ / [设置步骤](#page-48-0) \ / [提示](#page-52-0) \ / [附录](#page-63-0)

[前面板](#page-6-0) [后面板](#page-9-0) <sup>45</sup> [索引](#page-69-0)

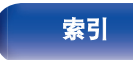

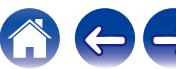

#### <span id="page-45-0"></span>■ 案例 3: 通过 NFC 功能连接具有 NFC 功能的蓝牙设备

只需使本机与蓝牙设备相接触,即可打开本机电源并在本机与蓝牙设备之间执行配对或建立连接。

#### **1** 开启蓝牙设备上的 **NFC** 功能。

• 有关详细信息, 请参阅蓝牙设备的操作说明书。

#### **2** 使本机上的 <sup>Q</sup> 与蓝牙设备上的 **NFC** 天线相接触。

将接通本机电源,且本机将尝试建立蓝牙连接。 设备通过蓝牙连接后,本机显示屏上会出现该设备名称。

0 根据蓝牙设备的说明完成操作。

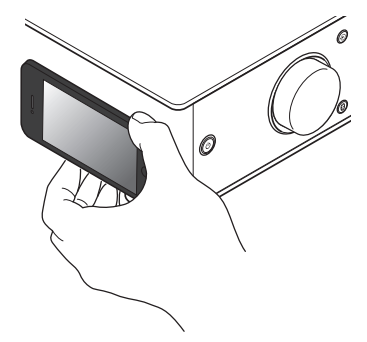

#### **3** 播放蓝牙设备上的音乐。

本机将输出蓝牙设备中的音乐。

- 当您使用正在播放音乐的蓝牙设备接触本机上的 N 标记 (N) 时,本机将输出正在播放的音乐。
- 在蓝牙连接期间, 再次接触 N 标记 (2) 可断开连接。
- 在蓝牙连接期间, 当您使用另一个蓝牙设备接触 N 标记 (M) 时,本机将停止当前连接蓝牙设备的播放,并连接到新接触的蓝 牙设备。

注

[目录](#page-1-0) \ / [连接](#page-13-0) \ / [播放](#page-25-0) \ / [设置步骤](#page-48-0) \ / [提示](#page-52-0) \ / [附录](#page-63-0)

- 建立 NFC 连接前, 请取消蓝牙设备上的锁定功能。
- 当您将本机与蓝牙设备相接触时, 请缓慢接触。

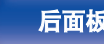

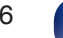

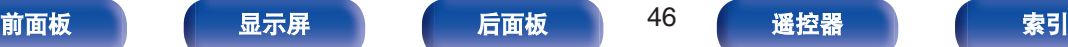

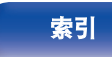

<span id="page-46-0"></span>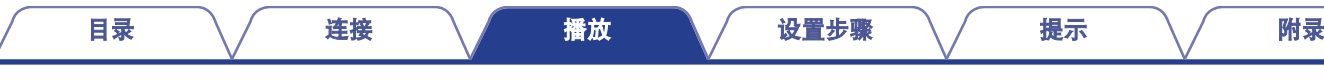

#### ■ 同时连接多个蓝牙设备(多点功能)

本机只可输出一个连接的蓝牙设备中的音乐,但最多可同时连 接 3 个蓝牙设备。[\("在蓝牙设备上聆听音乐](#page-40-0)" (cg 第 41 页)) 如果连接了多个常用设备,切换播放设备操作很有用处,而无 需重新连接它们。

请提前对要连接的设备进行配对。

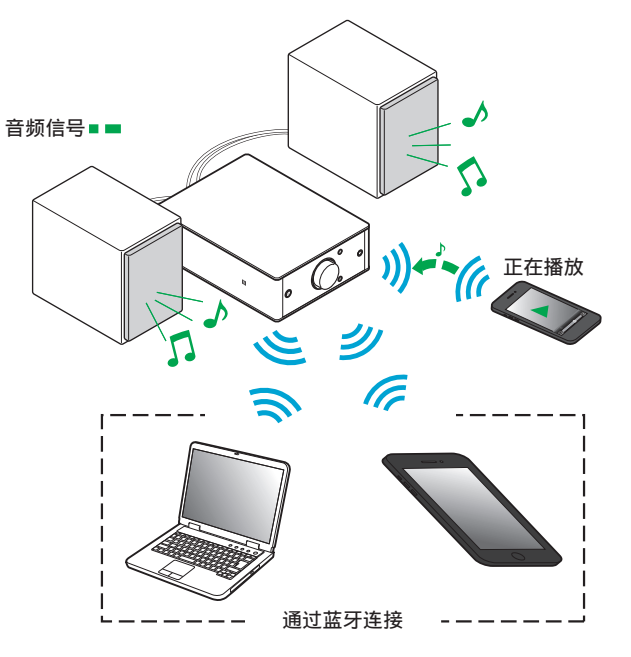

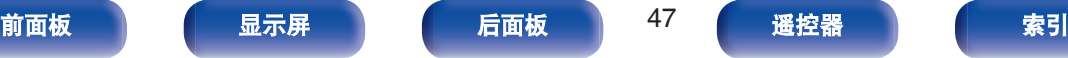

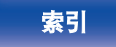

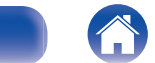

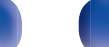

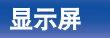

<span id="page-47-0"></span>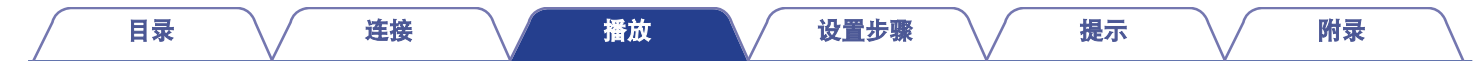

#### ■ 切换播放设备

- **1** 停止或暂停当前播放的设备。
- **2** 播放要从中输出音乐的设备。

 $\rightarrow$ • 关闭蓝牙设备的蓝牙功能前, 请将本机电源切换为待机模式。

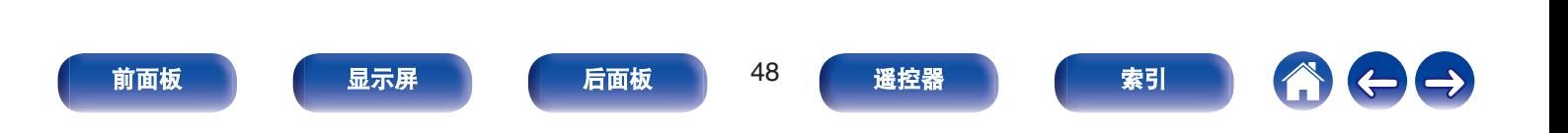

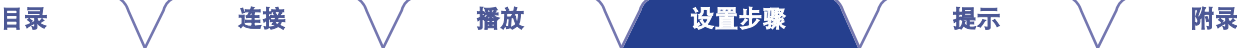

 $\leftarrow \rightarrow$ 

## <span id="page-48-0"></span>菜单图

有关菜单操作,请参阅下页。

默认情况下,本机定义了推荐设置。您可以根据现有系统和参数自定义本机。

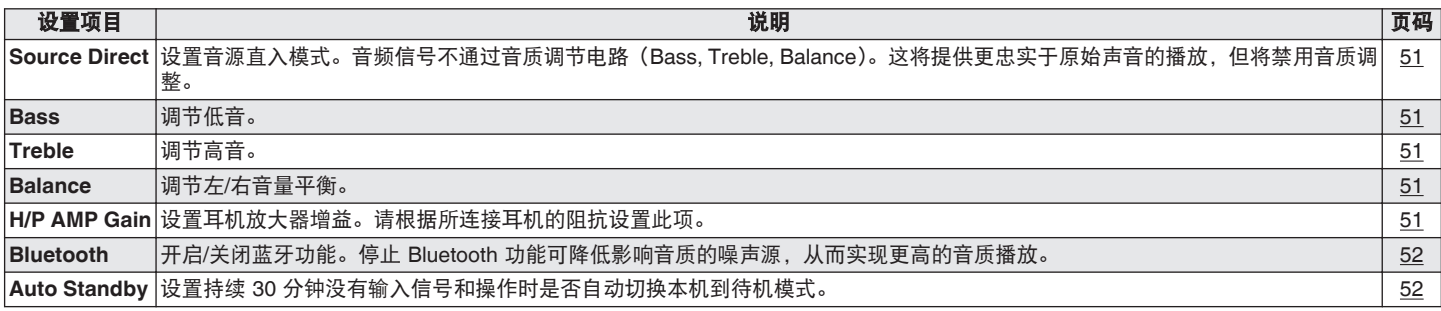

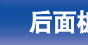

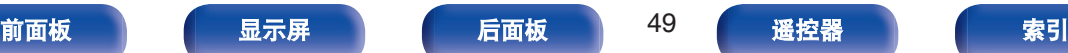

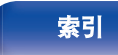

<span id="page-49-0"></span>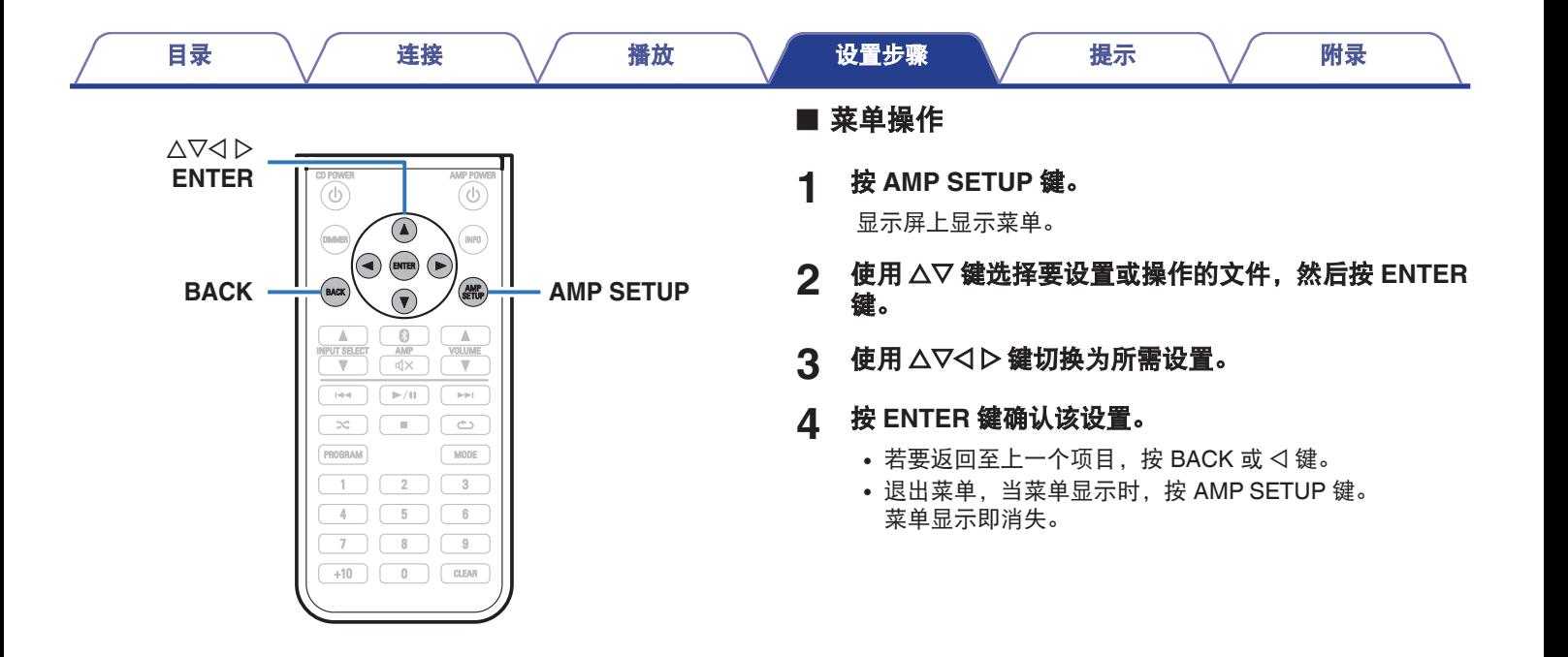

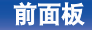

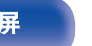

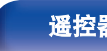

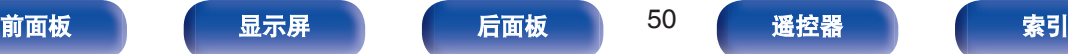

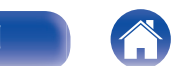

<span id="page-50-0"></span>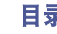

#### [目录](#page-1-0) \ / 搓接 \ / [播放](#page-25-0) \ / [设置步骤](#page-48-0) \ / [提示](#page-52-0) \ / [附录](#page-63-0)

#### **Source Direct**

设置音源直入模式。音频信号不通过音质调节电路(Bass, Treble, Balance)。这将提供更忠实于原始声音的播放,但将禁用音质调 整。

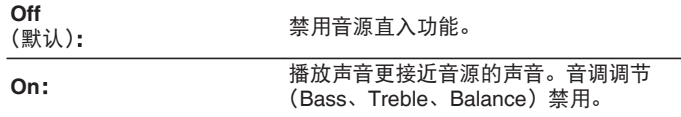

#### **Bass**

调节低音。

**-8dB**~**+8dB** (默认:0dB)

### **Treble**

调节高音。

**-8dB**~**+8dB** (默认:0dB)

### **Balance**

使用  $\triangleleft$  D 调节左/右音量平衡。

## **H/P AMP Gain**

设置耳机放大器增益。请根据连接耳机的阻抗设置此项。如果耳机 阳抗低,建议将此项设置在 "低" 侧;如果耳机阻抗高,建议将 此项设置在 " 高 " 侧。

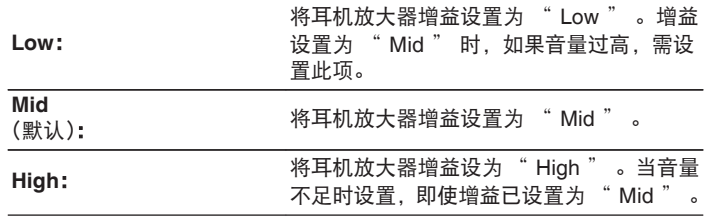

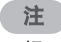

• 视 " H/P AMP Gain " 设置而定, 耳机音量会有所不同。如果在聆听音 频时更改此设置,请先调低音频音量或使音频静音。

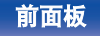

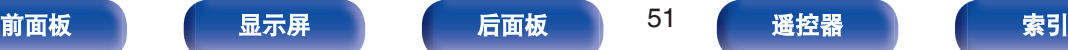

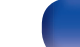

<span id="page-51-0"></span>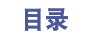

#### [目录](#page-1-0) \ / 搓接 \ / [播放](#page-25-0) \ / [设置步骤](#page-48-0) \ / [提示](#page-52-0) \ / [附录](#page-63-0)

### **Bluetooth**

停止 Bluetooth 功能可降低影响音质的噪声源,从而实现更高的音 质播放。

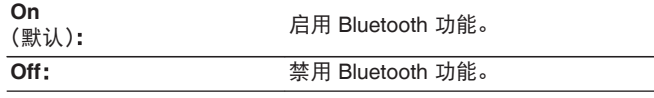

#### $\overline{a}$

• 当 Bluetooth 为 " Off " 时, 输入源无法切换到 Bluetooth。

## **Auto Standby**

当 30 分钟内无输入信号和操作时,本机将自动进入待机模式。

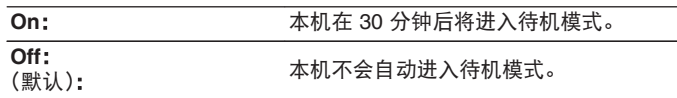

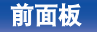

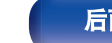

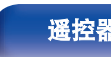

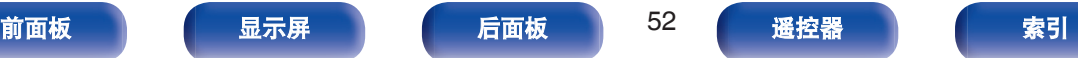

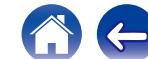

[目录](#page-1-0) \ / 搓接 \ / [播放](#page-25-0) \ / [设置步骤](#page-48-0) \ <u>/ 提示 \</u> / [附录](#page-63-0)

のもも

### <span id="page-52-0"></span>■目录

## 提示

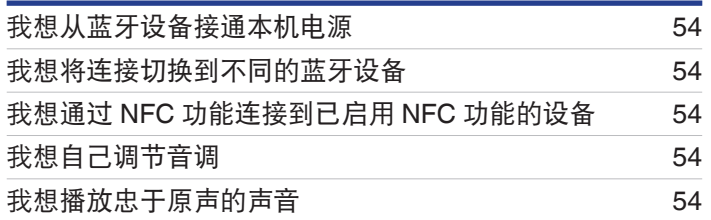

## 故障诊断

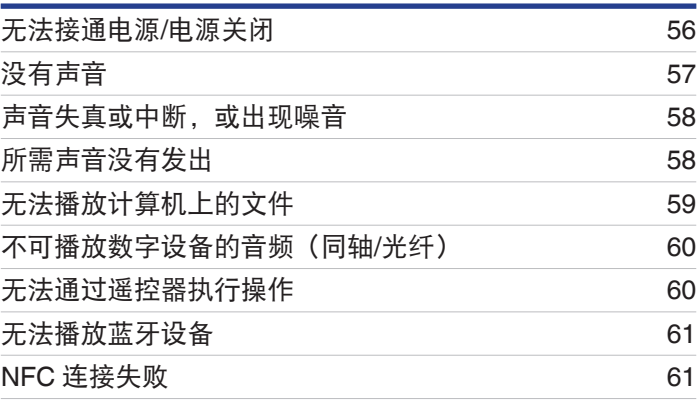

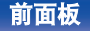

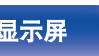

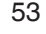

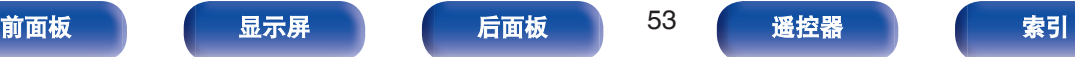

<span id="page-53-0"></span>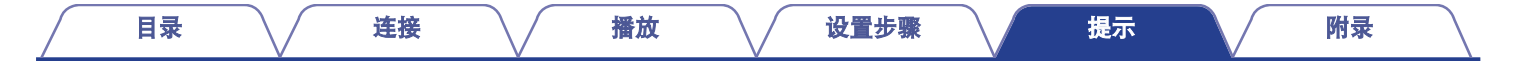

## 提示

#### 我想从蓝牙设备接通本机电源

• 一旦在本机与蓝牙设备之间进行了配对,可立即通过操作蓝牙设备接通本机电源。从蓝牙设备列表中选择 " PMA-60 " 以接通本机电 源。

#### 我想将连接切换到不同的蓝牙设备

• 本机只可输出一个连接的蓝牙设备中的音乐,但最多可同时连接 3 个蓝牙设备。要轻松地切换连接,请始终连接常用蓝牙设备。当连接 了多个蓝牙设备而且您想切换到不同的蓝牙设备时,请停止当前播放设备的播放,并播放要从中输出音乐的蓝牙设备。 ([v](#page-47-0)第 48 页)

#### 我想通过 **NFC** 功能连接到已启用 **NFC** 功能的设备

• 在支持 NFC 功能的设备上启用 NFC 功能,并将此 NFC 设备与本机上的 N 标记( $\boxed{\color{black} \textbf{(l)}}$ )相接触。 (r,霍 第 46 页)

#### 我想自己调节音调

• 将设置菜单中的 " Bass " 、 " Treble " 和 " Balance " 调节到所需等级。 (《查 第 51 页)

#### 我想播放忠于原声的声音

• 将设置菜单中的 " Source Direct " 设置为 " On " 。 (工) 第 51 页)

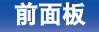

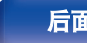

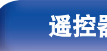

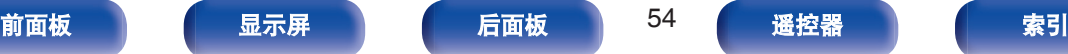

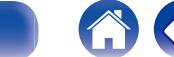

<span id="page-54-0"></span>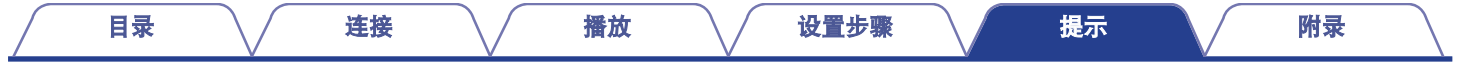

## 故障诊断

#### **1.** 连接是否正确?

**2.** 是否按照操作说明书的说明操作本机?

#### **3.** 其他设备是否正常操作?

如果本机无法正确操作,请查看本节中的相应症状。

如果症状与此处介绍的所有症状都不相符,请咨询您的经销商,可能是由于本机故障而导致的。在这种情况下,请立即断开电源,并与购 得本机的商家联系。

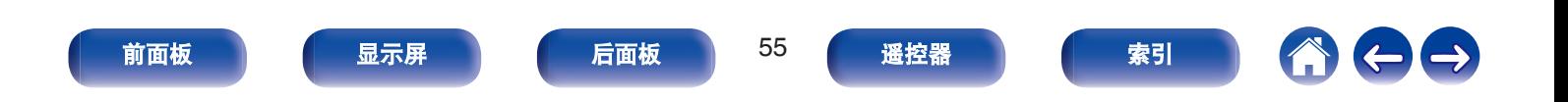

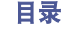

[目录](#page-1-0) \ / 搓接 \ / [播放](#page-25-0) \ / [设置步骤](#page-48-0) \ <u>/ [提示](#page-52-0) \</u> / [附录](#page-63-0)

#### <span id="page-55-0"></span>**■ 无法接通电源/电源关闭**

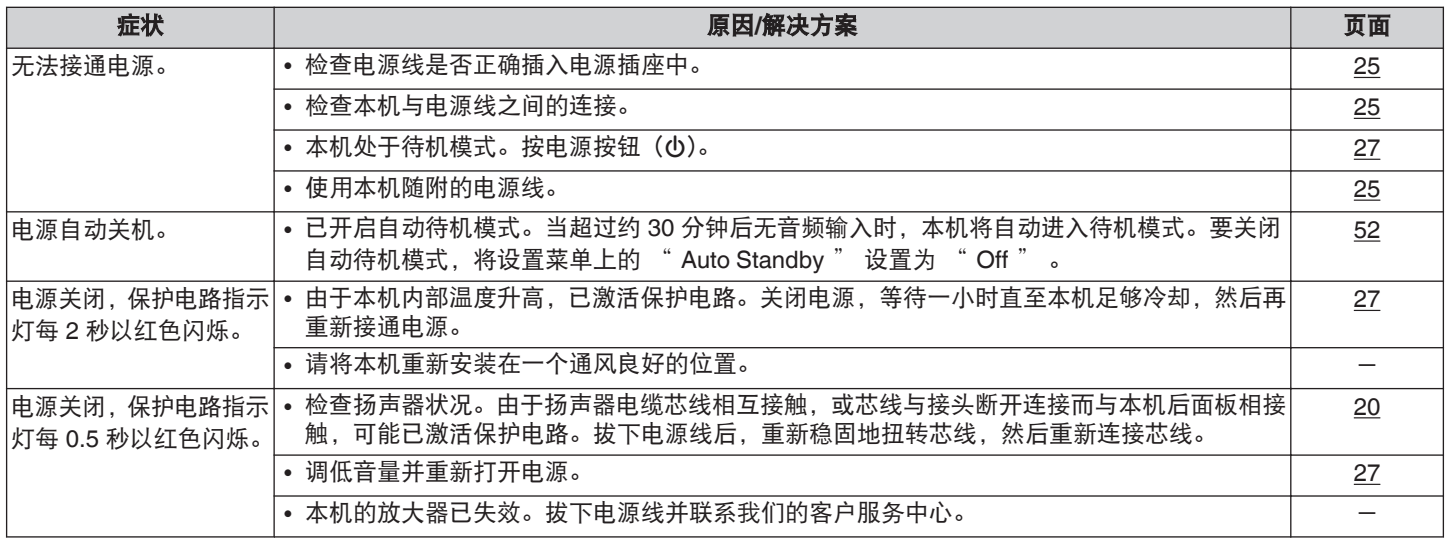

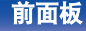

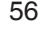

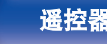

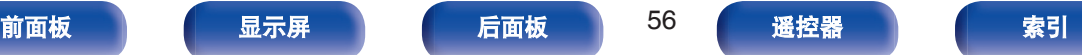

A

 $\bigoplus$ 

<span id="page-56-0"></span>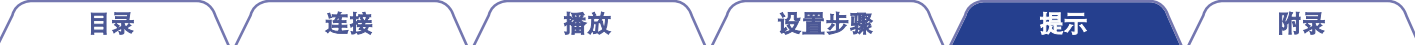

#### ■ 没有声音

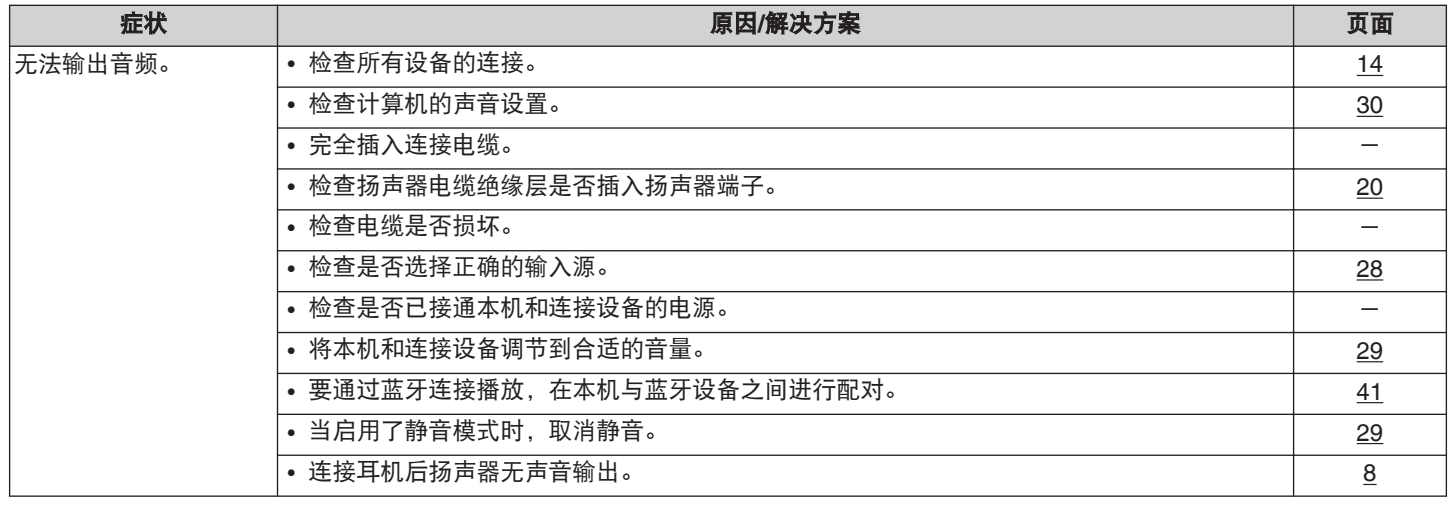

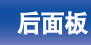

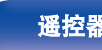

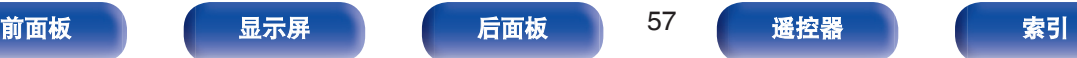

小白

<span id="page-57-0"></span>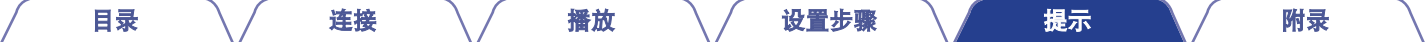

#### ■ 声音失真或中断,或出现噪音

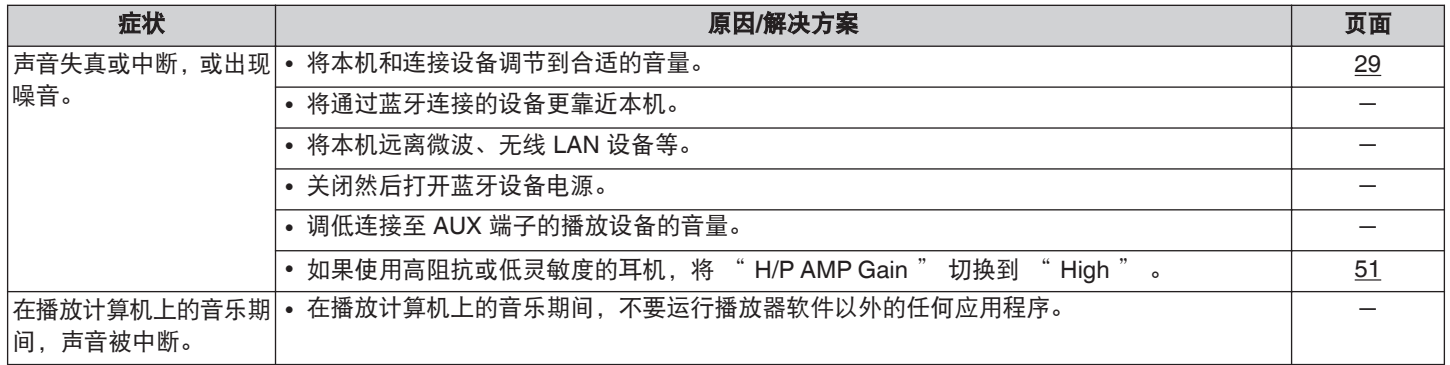

#### ■ 所需声音没有发出

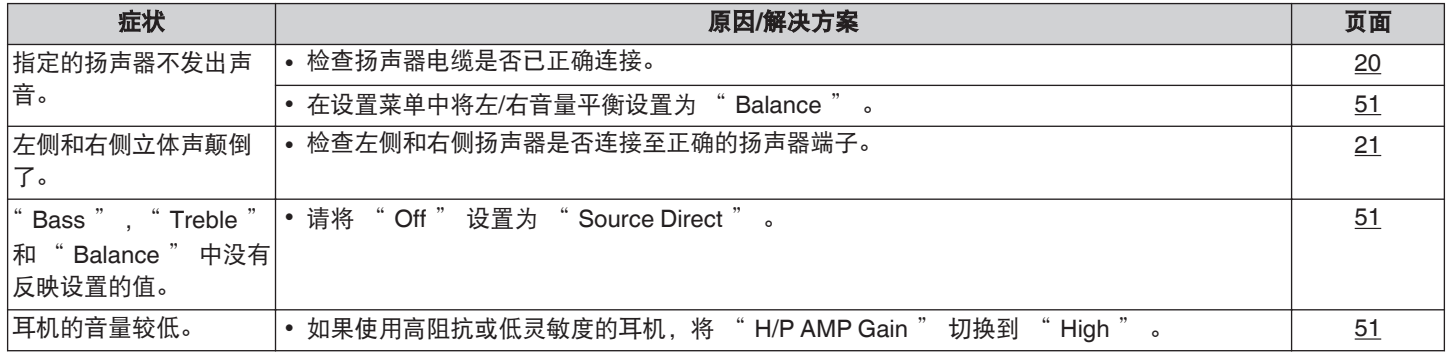

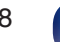

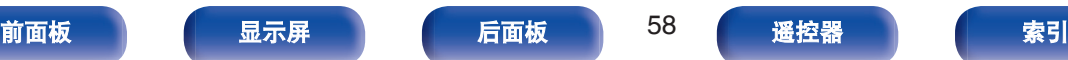

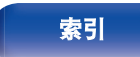

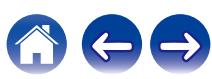

<span id="page-58-0"></span>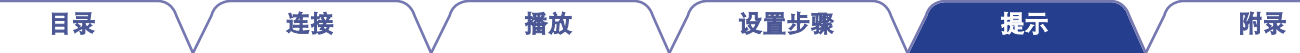

### ■ 无法播放计算机上的文件

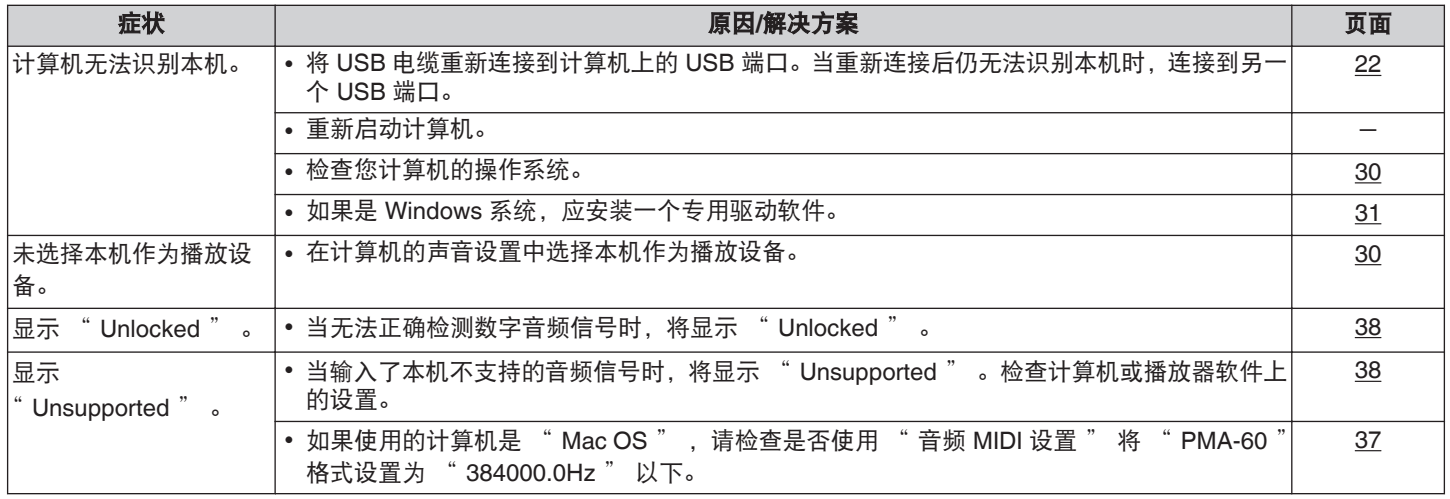

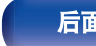

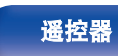

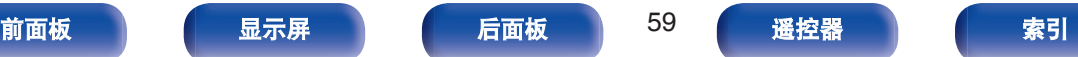

のもも

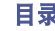

#### [目录](#page-1-0) \ / 搓接 \ / [播放](#page-25-0) \ / [设置步骤](#page-48-0) \ <u>/ [提示](#page-52-0) \</u> / [附录](#page-63-0)

 $\ominus$ 

G

### <span id="page-59-0"></span>■ 不可播放数字设备的音频(同轴/光纤)

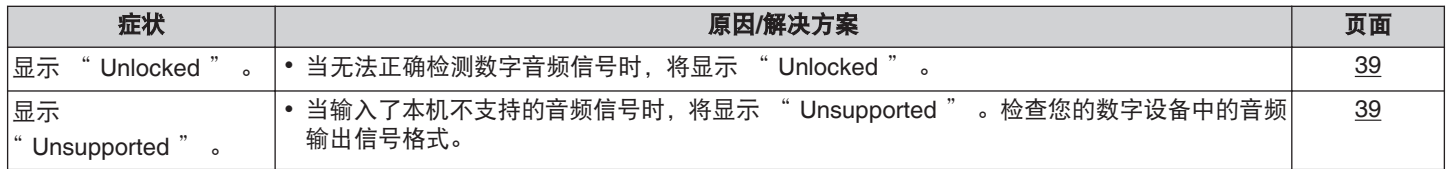

#### ■ 无法通过遥控器执行操作

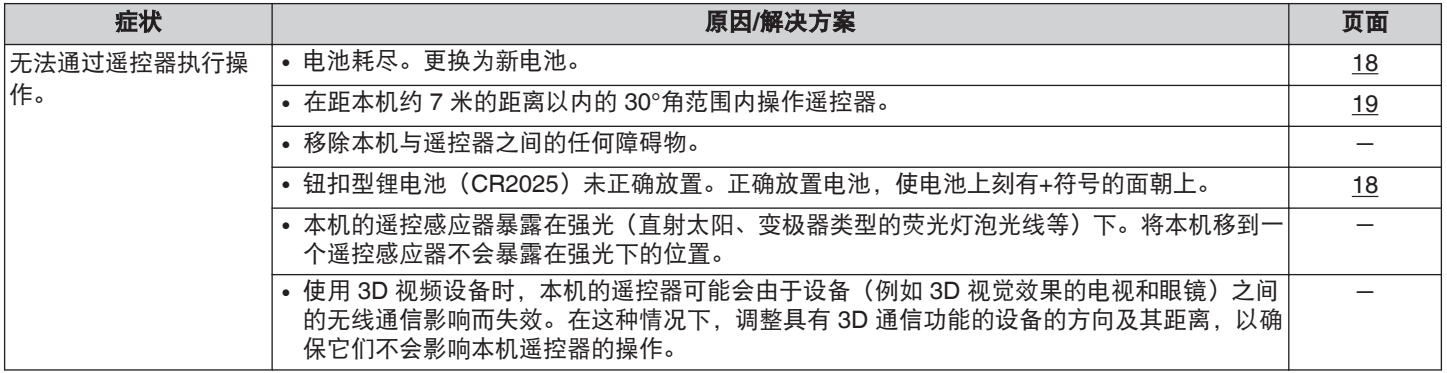

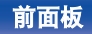

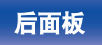

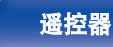

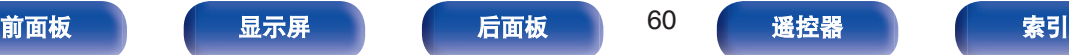

<span id="page-60-0"></span>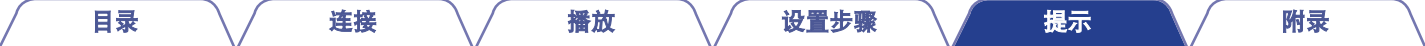

### ■ 无法播放蓝牙设备

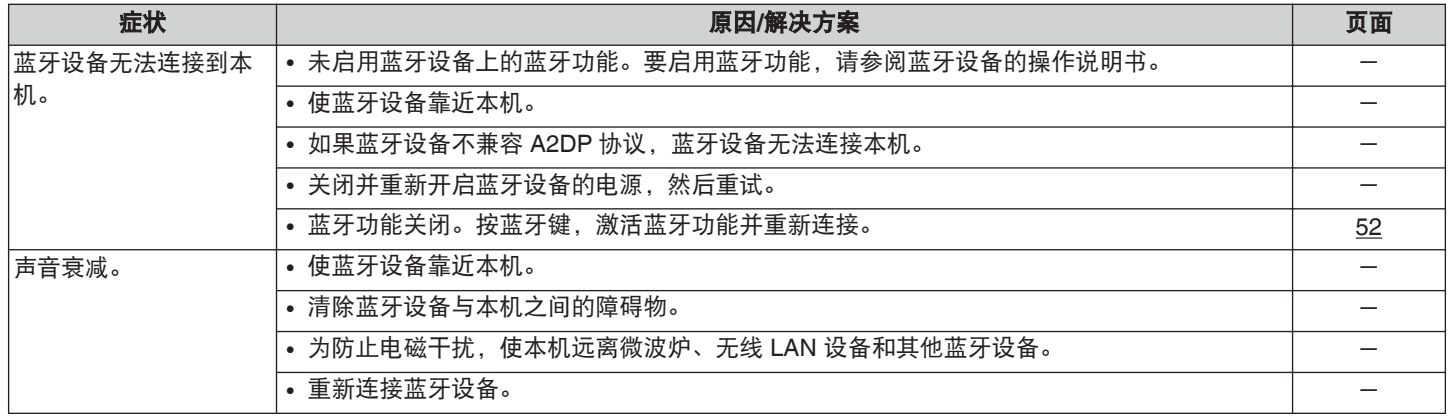

#### ■ NFC 连接失败

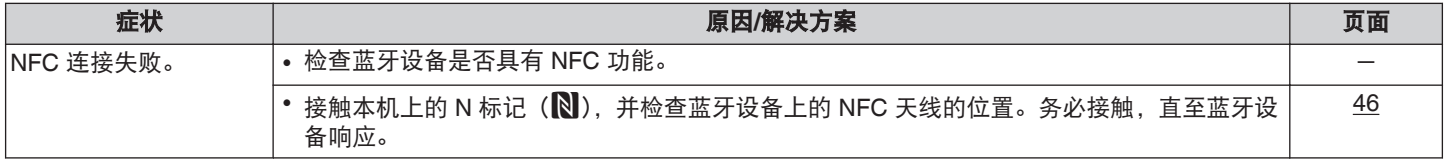

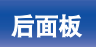

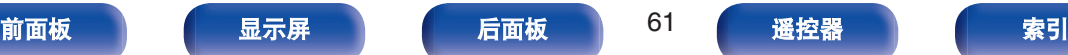

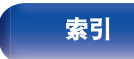

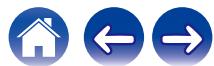

<span id="page-61-0"></span>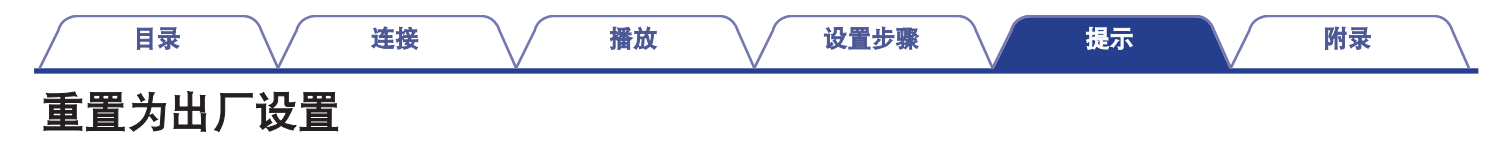

当本机无法正常操作时,执行此操作。

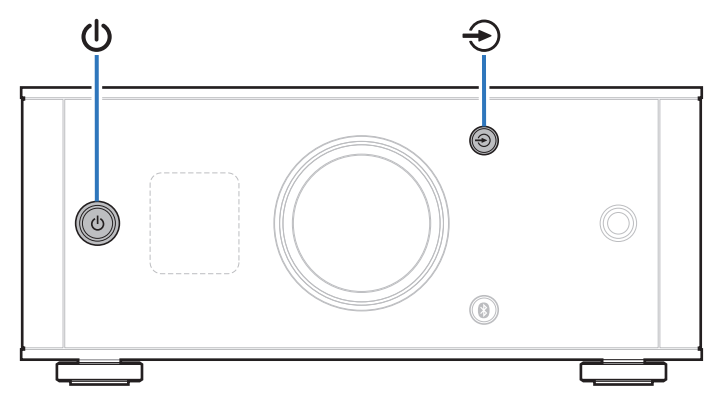

**1个次说盘击形然往来,然后竟然在**。<br>各种设置将被重置为出厂默认值。重新进行设置。 1 当本机处于待机模式时,按 ① 键并按住 <sup>→</sup> 键。 显示屏上将显示 " INITIALIZE " , 且本机将重新启动。

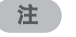

• 还将初始化本机上存储的配对信息。重新进行配对。

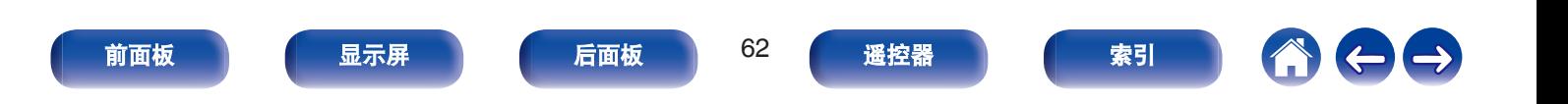

## <span id="page-62-0"></span>保修和修理

#### ■ 保修

0 本产品提供保修。 保修应由商店提供,务必检查"商店名称和购买日期"等。 请仔细阅读内容,并妥善保管。

#### ■ 保修期间的修理

我们将根据保修卡中所述的条款和条件提供修理。 请参见保修卡中的详细信息。

#### 注

• 请注意如果未提供保修卡, 将收取修理费用。

#### ■ 保修到期后的修理

如果可修理,我们将根据您的要求提供有偿修理。

#### ■ 备件的保持期

本机中对性能有关键作用的备件的保持期为制造后的五年。

#### ■ 请求修理时

#### 请求修理前

- 请阅读操作说明书中的"故障诊断"。
- 未正确使用功能时,可能需要请求修理。请阅读操作说明书, 并检查产品搬运。

#### 请求修理时

• 如果必须请求修理,建议保留包装材料。

#### ■ 请求修理时, 需要以下信息

- 您的姓名、地址和电话号码。
- 0 产品名称…位于操作说明书的封面。
- 序列号…位于保修卡上和产品背后。
- 0 问题或异常现象的详细说明。

#### ■ 客户个人信息

- 请务必事先知悉,我们将复制保修,其中包含客户提供的信 息,可用于后续维修活动和保修期间修理后的安全监测活动。
- 产品保修无意限制客户对保修发行商 (即担保人) 和其他业务 拥有的合法权利。

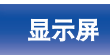

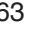

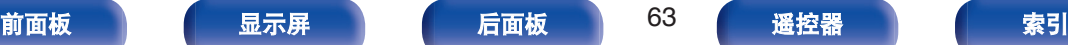

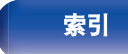

#### [目录](#page-1-0) \ / 搓接 \ / [播放](#page-25-0) \ / [设置步骤](#page-48-0) \ / [提示](#page-52-0) \ / 附录

## <span id="page-63-0"></span>支持的音频格式规格

## 数模转换器

#### n **USB-DAC**

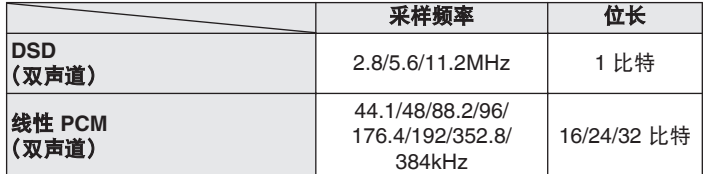

#### □ 同轴/光纤

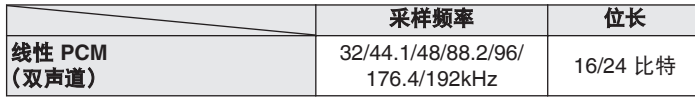

## 播放蓝牙设备

本机支持以下蓝牙协议。

0 A2DP (Advanced Audio Distribution Profile) :

当连接了能够支持此规格的蓝牙设备后,可对非立体声和立体声数 据执行高品质的流传输。

## 蓝牙通信

本机传播的无线电波可能会干扰医疗设备的操作。此无线电波干扰 可能导致发生故障。因此,请务必在以下场所关闭本机和蓝牙设备 的电源:

- 医院、火车、飞机、加油站、以及其他可能有可燃气体的场所。
- 0 附近有自动门和火警报警器装置的场所。

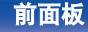

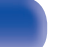

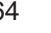

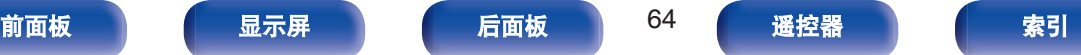

<span id="page-64-0"></span>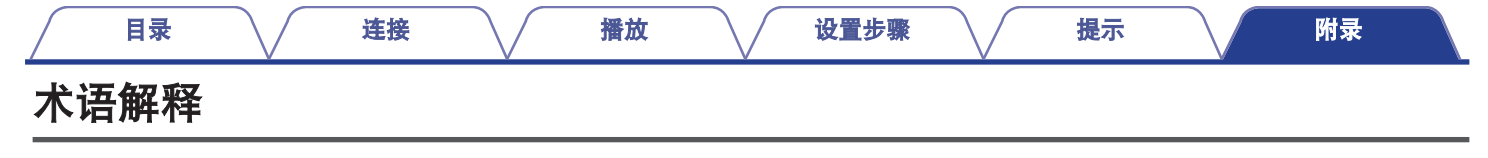

#### **Bluetooth**

近场无线通信技术。本机可无线连接蓝牙设备。要建立蓝牙连接, 必须提前进行配对(注册)。

#### **DSD**(**Direct-Stream Digital**)

这是音频数据录制方法之一,是用于将音频信号存储在超级音频 CD 上的信号示象,也是 Δ-Σ 调制数字音频。

#### **NFC** (**Near Field Communication**)

近场无线通信技术。只需将本机与具有 NFC 功能的设备相接触, 即可在本机与此设备之间建立连接。

#### 采样频率

采样涉及在定期读取声波(模拟信号)并以数字形式表示每个读数 处声波的高度(产生数字信号)。

一秒内所获取的读数数量被称为"采样频率"。此值越大,重现声 音就越接近于原始声音。

#### 配对

配对(注册)是使用蓝牙功能将蓝牙设备连接到本机的一个必要操 作。配对后,

两个设备彼此验证身份并可进行连接,而不会出现误连情况。 第一次使用蓝牙连接功能时,需要对本机和要连接的蓝牙设备进行 配对。

本机最多可存储 8 个设备的配对信息。

#### 保护电路

采样是指以规则的间隔采集声波 (模拟信号) 读数,并以数字化 的格式表达声波的波幅 (产生数字信号)。

#### 线性 **PCM**

未压缩 PCM (Pulse Code Modulation)信号。与 MP3 等有损耗 的压缩音频源不同,不会影响任何音频品质或动态范围。

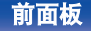

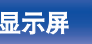

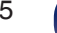

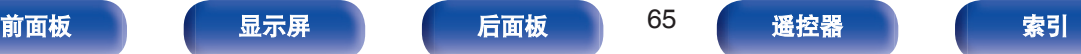

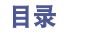

## <span id="page-65-0"></span>商标信息

# **& Bluetooth**®

Bluetooth® 字样的商标和标识是 Bluetooth SIG,Inc.所拥有的注册商标, D&M Holdings Inc. 对任何此类商标的使用均已获得授权。其他商标和商品 名称是其各自所有者的商标和商品名称。

## **Qualcomm<sup>®</sup> aptX<sup>®</sup><br>low latency**

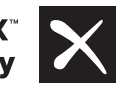

Qualcomm aptX 是 Qualcomm Technologies International, Ltd.的产品。 Qualcomm 是 Qualcomm Incorporated 在美国和其他国家/地区注册的商 标,经授权使用。aptX 是 Qualcomm Technologies International, Ltd.在美 国和其他国家/地区注册的商标,经授权使用。

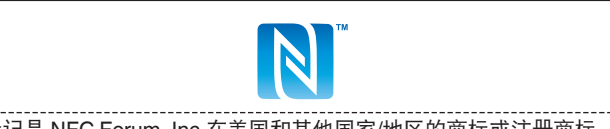

N 标记是 NFC Forum, Inc.在美国和其他国家/地区的商标或注册商标。

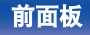

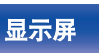

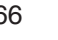

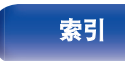

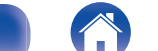

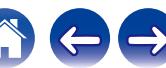

<span id="page-66-0"></span>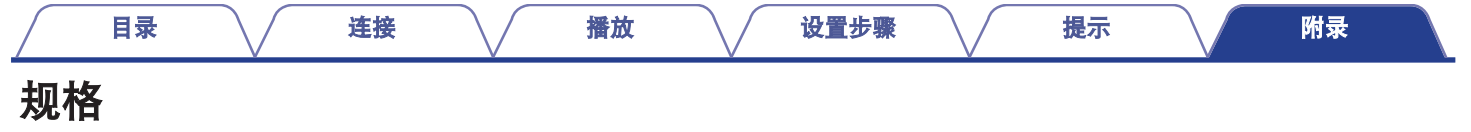

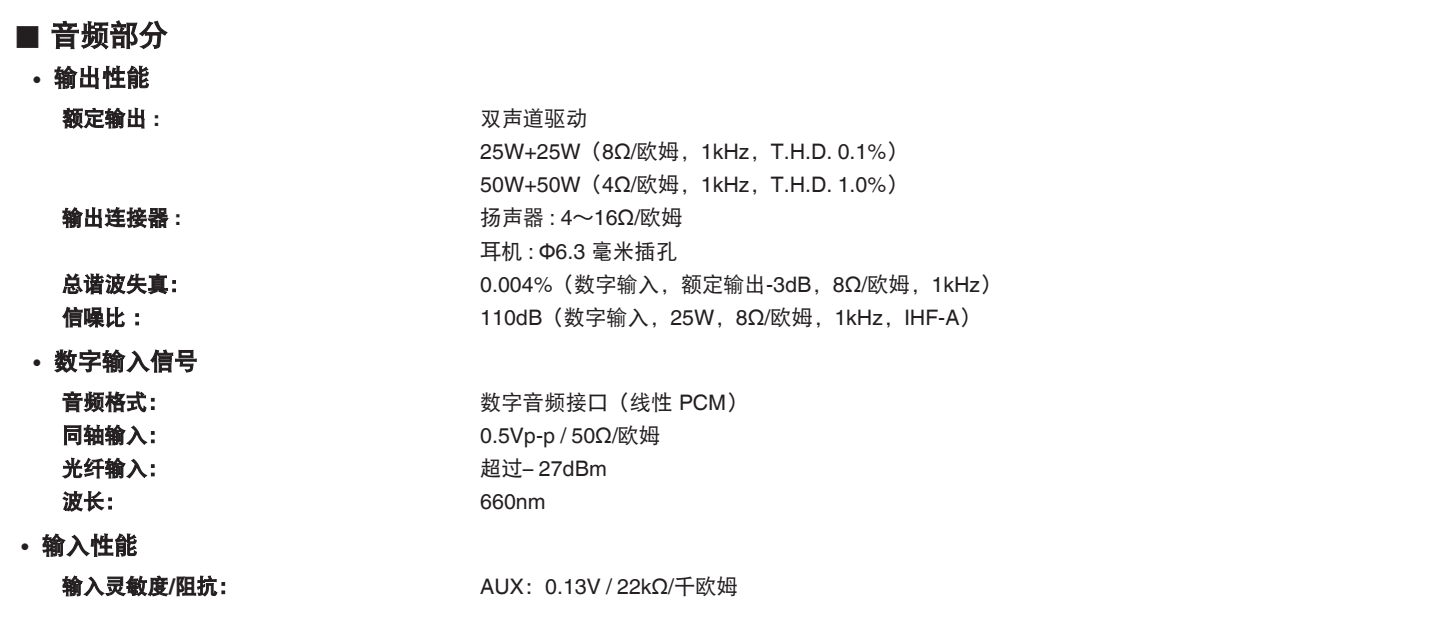

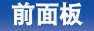

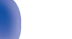

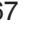

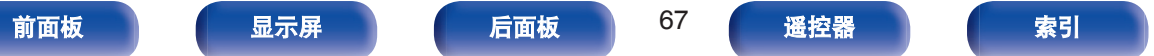

命令今

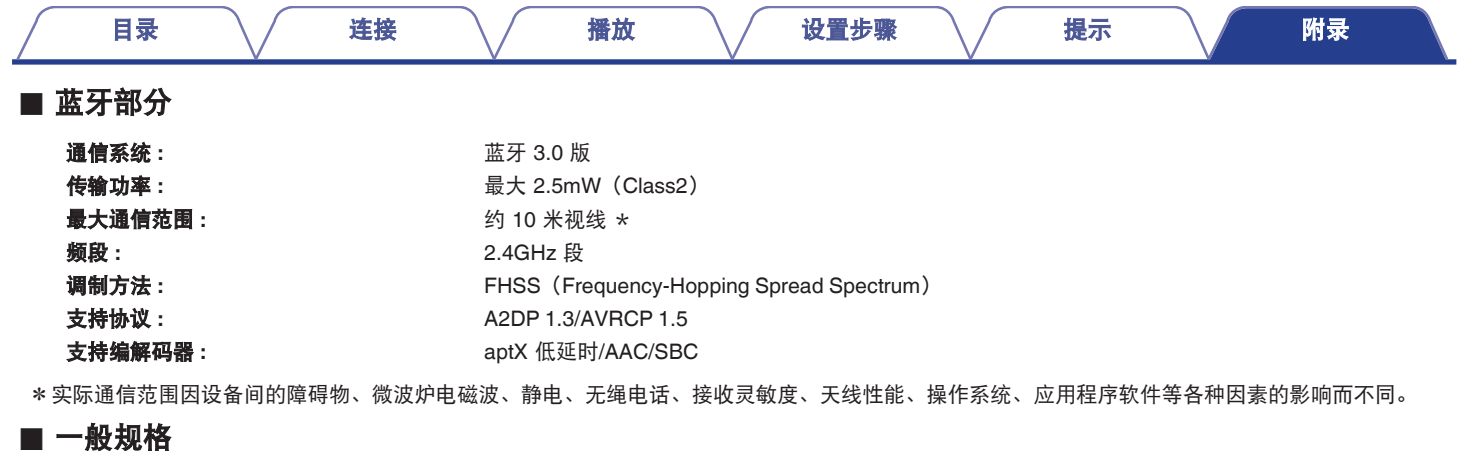

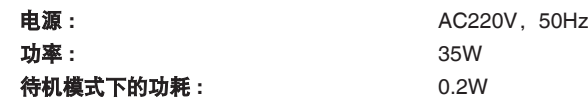

为了不断改进性能,具体规格和设计如有变动,恕不另行通知。

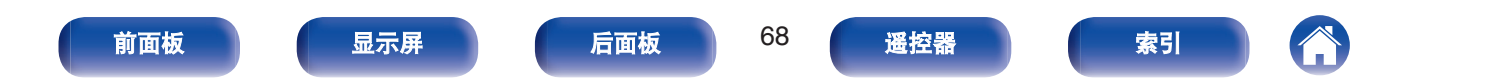

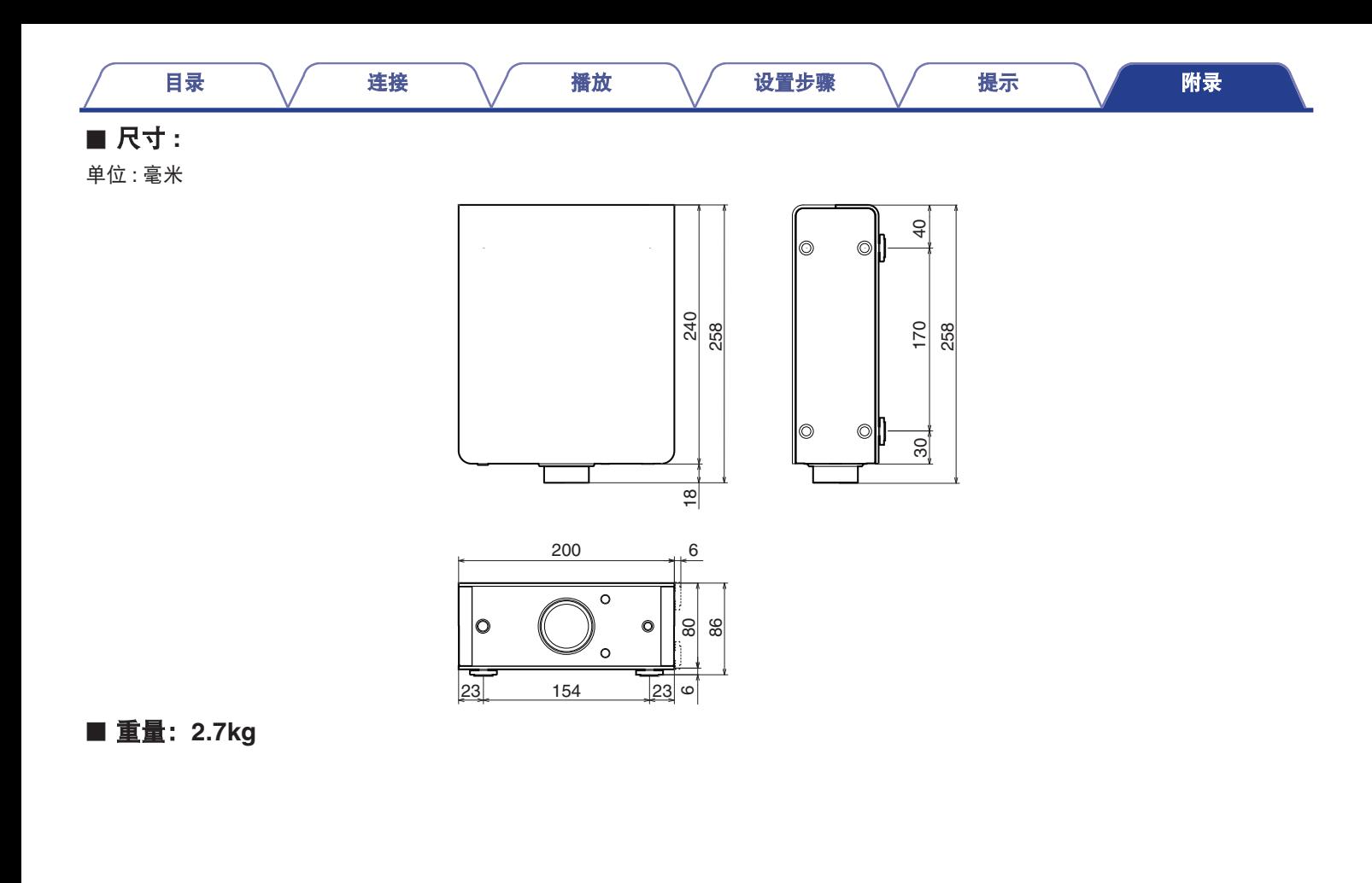

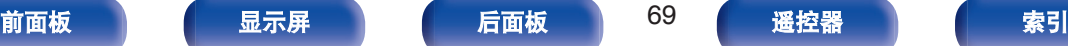

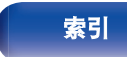

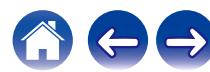

<span id="page-69-0"></span>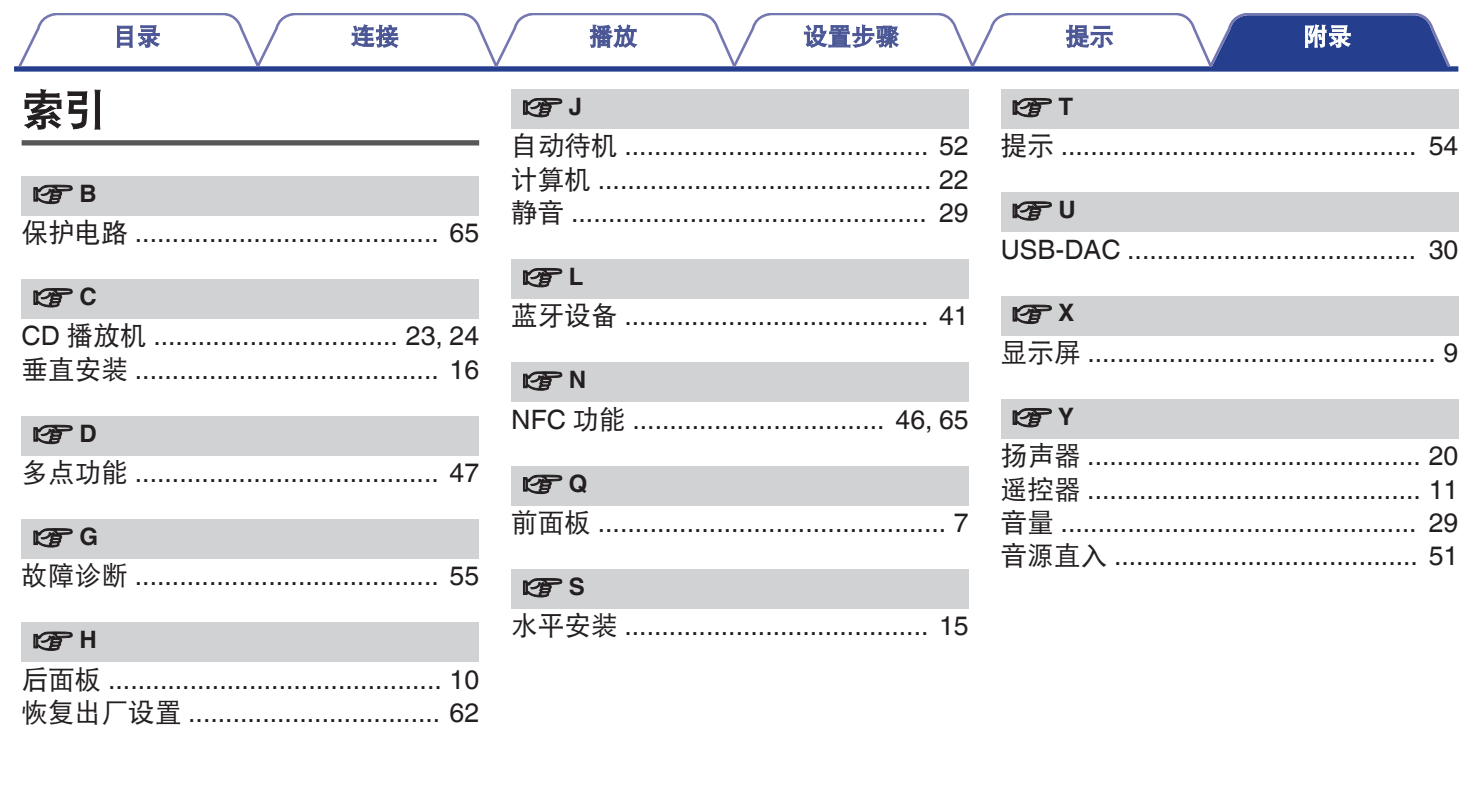

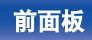

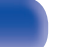

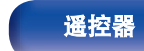

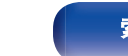

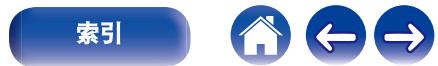

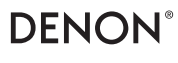

www.denon.com 3520 10554 00ADA

Copyright ©2017 D&M Holdings Inc.All Rights Reserved.